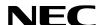

ND-70922 (E) ISSUE 1 STOCK # 151991

# NEAX<sup>®</sup>2000 IVS<sup>2</sup> INTEGRATED VOICE SERVER

Open Application Interface (OAI)
System Manual

**JULY, 2000** 

NEC America, Inc.

#### LIABILITY DISCLAIMER

NEC America, Inc. reserves the right to change the specifications, functions, or features, at any time, without notice.

NEC America, Inc. has prepared this document for use by its employees and customers. The information contained herein is the property of NEC America, Inc. and shall not be reproduced without prior written approval from NEC America, Inc.

NEAX and  $\mathbf{D}^{\text{term}}$  are registered trademarks of NEC Corporation.

Copyright 2000

**NEC America, Inc.** 

Printed in U.S.A.

| D4.05.11 |       |        |   | ISSU | E No. |        |   |   | DA OF N  |         | ISSUE No. |   |      |    |        |   |   |
|----------|-------|--------|---|------|-------|--------|---|---|----------|---------|-----------|---|------|----|--------|---|---|
| PAGE No. | 1     | 2      | 3 | 4    | 5     | 6      | 7 | 8 | PAGE No. | 1       | 2         | 3 | 4    | 5  | 6      | 7 | 8 |
| i        | 1     |        |   |      |       |        |   |   | 35       | 1       |           |   |      |    |        |   |   |
| ii       | 1     |        |   |      |       |        |   |   | 36       | 1       |           |   |      |    |        |   |   |
| iii      | 1     |        |   |      |       |        |   |   | 37       | 1       |           |   |      |    |        |   |   |
| iv       | 1     |        |   |      |       |        |   |   | 38       | 1       |           |   |      |    |        |   |   |
| 1        | 1     |        |   |      |       |        |   |   | 39       | 1       |           |   |      |    |        |   |   |
| 2        | 1     |        |   |      |       |        |   |   | 40       | 1       |           |   |      |    |        |   |   |
| 3        | 1     |        |   |      |       |        |   |   | 41       | 1       |           |   |      |    |        |   |   |
| 4        | 1     |        |   |      |       |        |   |   | 42       | 1       |           |   |      |    |        |   |   |
| 5        | 1     |        |   |      |       |        |   |   | 43       | 1       |           |   |      |    |        |   |   |
| 6        | 1     |        |   |      |       |        |   |   | 44       | 1       |           |   |      |    |        |   |   |
| 7        | 1     |        |   |      |       |        |   |   | 45       | 1       |           |   |      |    |        |   |   |
| 8        | 1     |        |   |      |       |        |   |   | 46       | 1       |           |   |      |    |        |   |   |
| 9        | 1     |        |   |      |       |        |   |   | 47       | 1       |           |   |      |    |        |   |   |
| 10       | 1     |        |   |      |       |        |   |   | 48       | 1       |           |   |      |    |        |   |   |
| 11       | 1     |        |   |      |       |        |   |   | 49       | 1       |           |   |      |    |        |   |   |
| 12       | 1     |        |   |      |       |        |   |   | 50       | 1       |           |   |      |    |        |   |   |
| 13       | 1     |        |   |      |       |        |   |   | 51       | 1       |           |   |      |    |        |   |   |
| 14       | 1     |        |   |      |       |        |   |   | 52       | 1       |           |   |      |    |        |   |   |
| 15       | 1     |        |   |      |       |        |   |   | 53       | 1       |           |   |      |    |        |   |   |
| 16       | 1     |        |   |      |       |        |   |   | 54       | 1       |           |   |      |    |        |   |   |
| 17       | 1     |        |   |      |       |        |   |   | 55       | 1       |           |   |      |    |        |   |   |
| 18       | 1     |        |   |      |       |        |   |   | 56       | 1       |           |   |      |    |        |   |   |
| 19       | 1     |        |   |      |       |        |   |   | 57       | 1       |           |   |      |    |        |   |   |
| 20       | 1     |        |   |      |       |        |   |   | 58       | 1       |           |   |      |    |        |   |   |
| 21       | 1     |        |   |      |       |        |   |   | 59       | 1       |           |   |      |    |        |   |   |
| 22       | 1     |        |   |      |       |        |   |   | 60       | 1       |           |   |      |    |        |   |   |
| 23       | 1     |        |   |      |       |        |   |   | 61       | 1       |           |   |      |    |        |   |   |
| 24       | 1     |        |   |      |       |        |   |   | 62       | 1       |           |   |      |    |        |   |   |
| 25       | 1     |        |   |      |       |        |   |   | 63       | 1       |           |   |      |    |        |   |   |
| 26       | 1     |        |   |      |       |        |   |   | 64       | 1       |           |   |      |    |        |   |   |
| 27       | 1     |        |   |      |       |        |   |   | 65       | 1       |           |   |      |    |        |   |   |
| 28       | 1     |        |   |      |       |        |   |   | 66       | 1       |           |   |      |    |        |   |   |
| 29       | 1     |        |   |      |       |        |   |   | 67       | 1       |           |   |      |    |        |   |   |
| 30       | 1     |        |   |      |       |        |   |   | 68       | 1       |           |   |      |    |        |   |   |
| 31       | 1     |        |   |      |       |        |   |   | 69       | 1       |           |   |      |    |        |   |   |
| 32       | 1     |        |   |      |       |        |   |   | 70       | 1       |           |   |      |    |        |   |   |
| 33       | 1     |        |   |      |       |        |   |   | 71       | 1       |           |   |      |    |        |   |   |
| 34       | 1     |        |   |      |       |        |   |   | 72       | 1       |           |   |      |    |        |   |   |
| IS       | SUE 1 |        |   |      | 18    | SSUE 2 | 2 |   |          | ISSUE 3 |           |   |      | 15 | SSUE 4 |   |   |
| DATE     | JULY, | , 2000 |   | DATE |       |        |   |   | DATE     |         |           |   | DATE |    |        |   |   |
| IS       | SUE 5 |        |   |      | 19    | SSUE ( | 3 |   |          | ISSUE 7 |           |   |      | IS | SSUE 8 |   |   |
| DATE     |       |        |   | DATE |       |        |   |   | DATE     |         |           |   | DATE |    |        |   |   |

NEAX2000 IVS<sup>2</sup>
Open Application Interface (OAI) System Manual

Revision Sheet 1/2

ND-70922 (E)

| 510511    |        |        |   | ISSU | E No. |        |   |   |          |     |       |   |   | ISSU | E No. |       |   |   |
|-----------|--------|--------|---|------|-------|--------|---|---|----------|-----|-------|---|---|------|-------|-------|---|---|
| PAGE No.  | 1      | 2      | 3 | 4    | 5     | 6      | 7 | 8 | PAGE     | No. | 1     | 2 | 3 | 4    | 5     | 6     | 7 | 8 |
| 73        | 1      |        |   |      |       |        |   |   |          |     |       |   |   |      |       |       |   |   |
| 74        | 1      |        |   |      |       |        |   |   |          |     |       |   |   |      |       |       |   |   |
| 75        | 1      |        |   |      |       |        |   |   |          |     |       |   |   |      |       |       |   |   |
| 76        | 1      |        |   |      |       |        |   |   |          |     |       |   |   |      |       |       |   |   |
| 77        | 1      |        |   |      |       |        |   |   |          |     |       |   |   |      |       |       |   |   |
| 78        | 1      |        |   |      |       |        |   |   |          |     |       |   |   |      |       |       |   |   |
| 79        | 1      |        |   |      |       |        |   |   |          |     |       |   |   |      |       |       |   |   |
| 80        | 1      |        |   |      |       |        |   |   |          |     |       |   |   |      |       |       |   |   |
|           |        |        |   |      |       |        |   |   |          |     |       |   |   |      |       |       |   |   |
|           |        |        |   |      |       |        |   |   |          |     |       |   |   |      |       |       |   |   |
|           |        |        |   |      |       |        |   |   |          |     |       |   |   |      |       |       |   |   |
|           |        |        |   |      |       |        |   |   |          |     |       |   |   |      |       |       |   |   |
|           |        |        |   |      |       |        |   |   |          |     |       |   |   |      |       |       |   |   |
|           |        |        |   |      |       |        |   |   |          |     |       |   |   |      |       |       |   |   |
|           |        |        |   |      |       |        |   |   |          |     |       |   |   |      |       |       |   |   |
|           |        |        |   |      |       |        |   |   |          |     |       |   |   |      |       |       |   |   |
|           |        |        |   |      |       |        |   |   |          |     |       |   |   |      |       |       |   |   |
|           |        |        |   |      |       |        |   |   |          |     |       |   |   |      |       |       |   |   |
|           |        |        |   |      |       |        |   |   |          |     |       |   |   |      |       |       |   |   |
|           |        |        |   |      |       |        |   |   |          |     |       |   |   |      |       |       |   |   |
|           |        |        |   |      |       |        |   |   |          |     |       |   |   |      |       |       |   |   |
|           |        |        |   |      |       |        |   |   |          |     |       |   |   |      |       |       |   |   |
|           |        |        |   |      |       |        |   |   |          |     |       |   |   |      |       |       |   |   |
|           |        |        |   |      |       |        |   |   |          |     |       |   |   |      |       |       |   |   |
|           |        |        |   |      |       |        |   |   |          |     |       |   |   |      |       |       |   |   |
|           |        |        |   |      |       |        |   |   |          |     |       |   |   |      |       |       |   |   |
|           |        |        |   |      |       |        |   |   |          |     |       |   |   |      |       |       |   |   |
|           |        |        |   |      |       |        |   |   |          |     |       |   |   |      |       |       |   |   |
|           |        |        |   |      |       |        |   |   |          |     |       |   |   |      |       |       |   |   |
|           |        |        |   |      |       |        |   |   |          |     |       |   |   |      |       |       |   |   |
|           |        |        |   |      |       |        |   |   |          |     |       |   |   |      |       |       |   |   |
|           |        |        |   |      |       |        |   |   |          |     |       |   |   |      |       |       |   |   |
|           |        |        |   |      |       |        |   |   |          |     |       |   |   |      |       |       |   |   |
|           |        |        |   |      |       |        |   |   |          |     |       |   |   |      |       |       |   |   |
|           |        |        |   |      |       |        |   |   |          |     |       |   |   |      |       |       |   |   |
|           |        |        |   |      |       |        |   |   |          |     |       |   |   |      |       |       |   |   |
|           |        |        |   |      |       |        |   |   |          |     |       |   |   |      |       |       |   |   |
| IS        | SUE 1  |        |   |      |       | SSUE 2 | 2 |   | L        | ISS | SUE 3 |   |   | •    | IS    | SUE 4 |   |   |
| DATE      | JULY   | , 2000 |   | DATE |       |        |   |   | DATE     |     |       |   |   | DATE |       |       |   |   |
| IS        | SUE 5  |        |   |      | IS    | SSUE ( | 3 |   |          | ISS | SUE 7 |   |   |      | IS    | SUE 8 | , |   |
| DATE      |        |        |   | DATE |       |        |   |   | DATE     |     |       |   |   | DATE |       |       |   |   |
| NE A VOCO | 0 I) ( | -2     |   |      |       |        |   |   | <u> </u> |     |       |   |   |      |       |       |   |   |

NEAX2000 IVS<sup>2</sup>
Open Application Interface (OAI) System Manual

Revision Sheet 2/2

ND-70922 (E)

### NEAX2000 IVS<sup>2</sup> OAI System Manual

#### **TABLE OF CONTENTS**

| ř                                                   | 'age |
|-----------------------------------------------------|------|
| LIST OF FIGURES                                     | iii  |
| LIST OF TABLES                                      | iv   |
| LIST OF TABLES                                      | IV   |
| INTRODUCTION                                        | 1    |
| PURPOSE                                             | 1    |
| OUTLINE OF THIS MANUAL                              | 1    |
| REFERENCE MANUALS                                   | 2    |
| CHAPTER 1 GENERAL INFORMATION                       | 3    |
| SYSTEM OUTLINE                                      | 4    |
| OAI with RS-232C                                    | 4    |
| External Processor Connection                       | 4    |
| RS RVS-15 CA-A/RS RVS-15S CA-A                      | 6    |
| RS RVS-4 CA-A/RS RVS-4 CA-C                         | 6    |
| RS RVS-4S CA-A/RS RVS-4S CA-C                       | 6    |
| RS NORM-4 CA-A/RS NORM-4S CA-A                      | 7    |
| OAI with TCP/IP-Ethernet                            | 8    |
| SYSTEM SPECIFICATIONS                               | 9    |
| RS-232C Interface Specification                     | 9    |
| MODEM Specification                                 | 9    |
| CHAPTER 2 INSTALLATION                              | 11   |
| PRECAUTIONS                                         | 12   |
| REQUIRED EQUIPMENT                                  | 15   |
| Required Equipment for OAI with RS-232C Interface   | 15   |
| Required Equipment for OAI with TCP/IP-Ethernet     | 16   |
| INSTALLATION PROCEDURE                              | 17   |
| Installation Procedure for OAI with RS-232C         | 17   |
| Installation Procedure for OAI with TCP/IP-Ethernet | 17   |
| Mounting PN-AP01 Card                               | 18   |
| Mounting PN-CC01 Card                               | 19   |
| Mounting PN-CP15 Card                               | 20   |
| Cabling between PN-AP01 Card and External Processor | 21   |
| Cabling BLIS Cable and 10 BASE-T Cable              | 23   |

#### **TABLE OF CONTENTS**

| CHAPTER 3         SYSTEM DATA PROGRAMMING         25           HOW TO READ THIS CHAPTER.         26           AP Initialization         26           Preparation before Programming         26           LIST OF COMMANDS RELATED TO OAI         27           AP01 INITIALIZATION         33           OAI COMMUNICATION DATA ASSIGNMENT (TCP/IP)         34           OAI COMMUNICATION DATA ASSIGNMENT (TCP/IP)         34           OAI COMMUNICATION DATA ASSIGNMENT (RS-232C)         36           DATA ASSIGNMENT FOR MSF         38           DATA ASSIGNMENT FOR TMF         43           DATA ASSIGNMENT FOR TMF         43           DATA ASSIGNMENT FOR FLF         51           DATA ASSIGNMENT FOR KTF         53           DATA ASSIGNMENT FOR SF         56           DATA ASSIGNMENT FOR SMF         57           CHAPTER 4         TROUBLESHOOTING         59           TROUBLESHOOTING FOR OAI WITH RS-232C         60           TROUBLESHOOTING FOR OAI WITH TCP/IP-ETHERNET         62           Troubleshooting Information for ETHER Card         62           Troubleshooting Information for PN-AP01 Card         63           Replacement Procedure for PN-AP01/PN-CC01 Card         64           CHAPTER 5         CIRCUIT CARD INFORMATION | F                                        | Page |
|----------------------------------------------------------------------------------------------------|------------------------------------------|------|
| AP Initialization 26 Preparation before Programming 26 LIST OF COMMANDS RELATED TO OAI 27 AP01 INITIALIZATION 37 AP01 INITIALIZATION 37 AP01 INITIALIZATION 37 OAI COMMUNICATION DATA ASSIGNMENT (TCP/IP) 34 OAI COMMUNICATION DATA ASSIGNMENT (RS-232C) 36 DATA ASSIGNMENT FOR MSF 38 DATA ASSIGNMENT FOR MSF 38 DATA ASSIGNMENT FOR SCF 45 DATA ASSIGNMENT FOR SCF 55 DATA ASSIGNMENT FOR FLF 51 DATA ASSIGNMENT FOR KTF 55 DATA ASSIGNMENT FOR KTF 55 DATA ASSIGNMENT FOR SCF 56 DATA ASSIGNMENT FOR SCF 56 DATA ASSIGNMENT FOR SCF 56 DATA ASSIGNMENT FOR SCF 56 DATA ASSIGNMENT FOR SCF 56 DATA ASSIGNMENT FOR SCF 56 DATA ASSIGNMENT FOR SMF 57 CHAPTER 4 TROUBLESHOOTING 59 TROUBLESHOOTING FOR OAI WITH RS-232C 60 TROUBLESHOOTING FOR OAI WITH RCP/IP-ETHERNET 62 Troubleshooting Information for ETHER Card 62 Troubleshooting Information for PN-AP01 Card 63 Replacement Procedure for PN-AP01/PN-CC01 Card 64 CHAPTER 5 CIRCUIT CARD INFORMATION 65 HOW TO READ THIS CHAPTER 66 MOUNTING LOCATION OF CIRCUIT CARD 68 PN-CP15 (FP) 69 PN-AP01 (AP01) 71 PN-CC01 (ETHER) 74                                                                                                    | CHAPTER 3 SYSTEM DATA PROGRAMMING        | 25   |
| AP Initialization 26 Preparation before Programming 26 LIST OF COMMANDS RELATED TO OAI 27 AP01 INITIALIZATION 37 AP01 INITIALIZATION 37 AP01 INITIALIZATION 37 OAI COMMUNICATION DATA ASSIGNMENT (TCP/IP) 34 OAI COMMUNICATION DATA ASSIGNMENT (RS-232C) 36 DATA ASSIGNMENT FOR MSF 38 DATA ASSIGNMENT FOR MSF 38 DATA ASSIGNMENT FOR SCF 45 DATA ASSIGNMENT FOR SCF 55 DATA ASSIGNMENT FOR FLF 51 DATA ASSIGNMENT FOR KTF 55 DATA ASSIGNMENT FOR KTF 55 DATA ASSIGNMENT FOR SCF 56 DATA ASSIGNMENT FOR SCF 56 DATA ASSIGNMENT FOR SCF 56 DATA ASSIGNMENT FOR SCF 56 DATA ASSIGNMENT FOR SCF 56 DATA ASSIGNMENT FOR SCF 56 DATA ASSIGNMENT FOR SMF 57 CHAPTER 4 TROUBLESHOOTING 59 TROUBLESHOOTING FOR OAI WITH RS-232C 60 TROUBLESHOOTING FOR OAI WITH RCP/IP-ETHERNET 62 Troubleshooting Information for ETHER Card 62 Troubleshooting Information for PN-AP01 Card 63 Replacement Procedure for PN-AP01/PN-CC01 Card 64 CHAPTER 5 CIRCUIT CARD INFORMATION 65 HOW TO READ THIS CHAPTER 66 MOUNTING LOCATION OF CIRCUIT CARD 68 PN-CP15 (FP) 69 PN-AP01 (AP01) 71 PN-CC01 (ETHER) 74                                                                                                    | HOW TO READ THIS CHAPTER                 | 26   |
| Preparation before Programming         26           LIST OF COMMANDS RELATED TO OAI         27           AP01 INITIALIZATION         33           OAI COMMUNICATION DATA ASSIGNMENT (TCP/IP)         34           OAI COMMUNICATION DATA ASSIGNMENT (RS-232C)         36           DATA ASSIGNMENT FOR MSF         38           DATA ASSIGNMENT FOR TMF         43           DATA ASSIGNMENT FOR TMF         45           DATA ASSIGNMENT FOR FLF         51           DATA ASSIGNMENT FOR ACF         54           DATA ASSIGNMENT FOR SFF         56           DATA ASSIGNMENT FOR SFF         56           DATA ASSIGNMENT FOR SMF         57           CHAPTER 4 TROUBLESHOOTING         59           TROUBLESHOOTING FOR OAI WITH RS-232C         60           TROUBLESHOOTING FOR OAI WITH TCP/IP-ETHERNET         62           Troubleshooting Information for ETHER Card         62           Troubleshooting Information for PN-AP01 Card         63           Replacement Procedure for PN-AP01/PN-CC01 Card         64           CHAPTER 5 CIRCUIT CARD INFORMATION         65           HOW TO READ THIS CHAPTER         66           MOUNTING LOCATION OF CIRCUIT CARD         67           LIST OF REQUIRED CIRCUIT CARD         68           PN-CP1    |                                          |      |
| LIST OF COMMANDS RELATED TO OAI       27         AP01 INITIALIZATION       33         OAI COMMUNICATION DATA ASSIGNMENT (TCP/IP)       34         OAI COMMUNICATION DATA ASSIGNMENT (RS-232C)       36         DATA ASSIGNMENT FOR MSF       38         DATA ASSIGNMENT FOR MSF       43         DATA ASSIGNMENT FOR TMF       43         DATA ASSIGNMENT FOR SCF       45         DATA ASSIGNMENT FOR FLF       51         DATA ASSIGNMENT FOR ACF       54         DATA ASSIGNMENT FOR SSF       56         DATA ASSIGNMENT FOR SMF       57         CHAPTER 4 TROUBLESHOOTING       59         TROUBLESHOOTING FOR OAI WITH RS-232C       60         TROUBLESHOOTING FOR OAI WITH TCP/IP-ETHERNET       62         Troubleshooting Information for ETHER Card       62         Troubleshooting Information for PN-AP01 Card       63         Replacement Procedure for PN-AP01/PN-CC01 Card       64         CHAPTER 5 CIRCUIT CARD INFORMATION       65         HOW TO READ THIS CHAPTER       66         MOUNTING LOCATION OF CIRCUIT CARD       67         LIST OF REQUIRED CIRCUIT CARD       68         PN-CP15 (FP)       69         PN-AP01 (AP01)       71         PN-CO10 (ETHER)       74                                                                |                                          |      |
| AP01 INITIALIZATION  OAI COMMUNICATION DATA ASSIGNMENT (TCP/IP)  34  OAI COMMUNICATION DATA ASSIGNMENT (RS-232C)  36  DATA ASSIGNMENT FOR MSF  38  DATA ASSIGNMENT FOR TMF  43  DATA ASSIGNMENT FOR SCF  54  DATA ASSIGNMENT FOR SCF  55  DATA ASSIGNMENT FOR SCF  56  DATA ASSIGNMENT FOR SF  57  DATA ASSIGNMENT FOR SF  58  DATA ASSIGNMENT FOR SF  59  CHAPTER 4 TROUBLESHOOTING  TROUBLESHOOTING FOR OAI WITH RS-232C  TROUBLESHOOTING FOR OAI WITH TCP/IP-ETHERNET  52  Troubleshooting Information for ETHER Card  53  Replacement Procedure for PN-AP01 Card  64  CHAPTER 5 CIRCUIT CARD INFORMATION  65  HOW TO READ THIS CHAPTER  66  MOUNTING LOCATION OF CIRCUIT CARD  LIST OF REQUIRED CIRCUIT CARD  67  LIST OF REQUIRED CIRCUIT CARD  68  PN-CP15 (FP)  69  PN-AP01 (AP01)  71  PN-CC01 (ETHER)  74                                                                                                    |                                          |      |
| OAI COMMUNICATION DATA ASSIGNMENT (TCP/IP)       34         OAI COMMUNICATION DATA ASSIGNMENT (RS-232C)       36         DATA ASSIGNMENT FOR MSF       38         DATA ASSIGNMENT FOR TMF       43         DATA ASSIGNMENT FOR SCF       45         DATA ASSIGNMENT FOR KTF       51         DATA ASSIGNMENT FOR ACF       54         DATA ASSIGNMENT FOR SSF       56         DATA ASSIGNMENT FOR SMF       57         CHAPTER 4 TROUBLESHOOTING       59         TROUBLESHOOTING FOR OAI WITH RS-232C       60         TROUBLESHOOTING FOR OAI WITH TCP/IP-ETHERNET       62         Troubleshooting Information for ETHER Card       62         Troubleshooting Information for PN-AP01 Card       63         Replacement Procedure for PN-AP01/PN-CC01 Card       64         CHAPTER 5 CIRCUIT CARD INFORMATION       65         HOW TO READ THIS CHAPTER       66         MOUNTING LOCATION OF CIRCUIT CARD       67         LIST OF REQUIRED CIRCUIT CARD       68         PN-CP15 (FP)       69         PN-AP01 (AP01)       71         PN-CC01 (ETHER)       74                                                                                                    |                                          |      |
| OAI COMMUNICATION DATA ASSIGNMENT (RS-232C)       36         DATA ASSIGNMENT FOR MSF       38         DATA ASSIGNMENT FOR TMF       43         DATA ASSIGNMENT FOR SCF       45         DATA ASSIGNMENT FOR SCF       51         DATA ASSIGNMENT FOR KTF       53         DATA ASSIGNMENT FOR ACF       54         DATA ASSIGNMENT FOR SSF       56         DATA ASSIGNMENT FOR SMF       57         CHAPTER 4 TROUBLESHOOTING       59         TROUBLESHOOTING FOR OAI WITH RS-232C       60         TROUBLESHOOTING FOR OAI WITH TCP/IP-ETHERNET       62         Troubleshooting Information for ETHER Card       62         Troubleshooting Information for PN-AP01 Card       63         Replacement Procedure for PN-AP01/PN-CC01 Card       64         CHAPTER 5 CIRCUIT CARD INFORMATION       65         HOW TO READ THIS CHAPTER       66         MOUNTING LOCATION OF CIRCUIT CARD       67         LIST OF REQUIRED CIRCUIT CARD       68         PN-CP15 (FP)       69         PN-AP01 (AP01)       71         PN-CC01 (ETHER)       74                                                                                                    |                                          |      |
| DATA ASSIGNMENT FOR MSF       38         DATA ASSIGNMENT FOR TMF       43         DATA ASSIGNMENT FOR SCF       45         DATA ASSIGNMENT FOR FLF       51         DATA ASSIGNMENT FOR KTF       53         DATA ASSIGNMENT FOR ACF       54         DATA ASSIGNMENT FOR SSF       56         DATA ASSIGNMENT FOR SMF       57         CHAPTER 4 TROUBLESHOOTING       59         TROUBLESHOOTING FOR OAI WITH TCP/IP-ETHERNET       62         TROUBLESHOOTING FOR OAI WITH TCP/IP-ETHERNET       62         Troubleshooting Information for ETHER Card       62         Troubleshooting Information for PN-AP01 Card       63         Replacement Procedure for PN-AP01/PN-CC01 Card       64         CHAPTER 5 CIRCUIT CARD INFORMATION       65         HOW TO READ THIS CHAPTER       66         MOUNTING LOCATION OF CIRCUIT CARD       67         LIST OF REQUIRED CIRCUIT CARD       68         PN-CP15 (FP)       69         PN-AP01 (AP01)       71         PN-CC01 (ETHER)       74                                                                                                    |                                          |      |
| DATA ASSIGNMENT FOR TMF       43         DATA ASSIGNMENT FOR SCF.       45         DATA ASSIGNMENT FOR FLF.       51         DATA ASSIGNMENT FOR KTF.       53         DATA ASSIGNMENT FOR ACF.       54         DATA ASSIGNMENT FOR SSF.       56         DATA ASSIGNMENT FOR SMF       57         CHAPTER 4 TROUBLESHOOTING       59         TROUBLESHOOTING FOR OAI WITH RS-232C       60         TROUBLESHOOTING FOR OAI WITH TCP/IP-ETHERNET       62         Troubleshooting Information for ETHER Card       62         Troubleshooting Information for PN-AP01 Card       63         Replacement Procedure for PN-AP01/PN-CC01 Card       64         CHAPTER 5 CIRCUIT CARD INFORMATION       65         HOW TO READ THIS CHAPTER       66         MOUNTING LOCATION OF CIRCUIT CARD       67         LIST OF REQUIRED CIRCUIT CARD       68         PN-CP15 (FP)       69         PN-AP01 (AP01)       71         PN-CC01 (ETHER)       74                                                                                                    |                                          |      |
| DATA ASSIGNMENT FOR FLF       51         DATA ASSIGNMENT FOR KTF       53         DATA ASSIGNMENT FOR ACF       54         DATA ASSIGNMENT FOR SSF       56         DATA ASSIGNMENT FOR SMF       57         CHAPTER 4 TROUBLESHOOTING       59         TROUBLESHOOTING FOR OAI WITH RS-232C       60         TROUBLESHOOTING FOR OAI WITH TCP/IP-ETHERNET       62         Troubleshooting Information for ETHER Card       62         Troubleshooting Information for PN-AP01 Card       63         Replacement Procedure for PN-AP01/PN-CC01 Card       64         CHAPTER 5 CIRCUIT CARD INFORMATION       65         HOW TO READ THIS CHAPTER       66         MOUNTING LOCATION OF CIRCUIT CARD       67         LIST OF REQUIRED CIRCUIT CARD       68         PN-CP15 (FP)       69         PN-AP01 (AP01)       71         PN-CC01 (ETHER)       74                                                                                                    |                                          |      |
| DATA ASSIGNMENT FOR KTF.       53         DATA ASSIGNMENT FOR ACF.       54         DATA ASSIGNMENT FOR SSF.       56         DATA ASSIGNMENT FOR SMF       57         CHAPTER 4 TROUBLESHOOTING       59         TROUBLESHOOTING FOR OAI WITH RS-232C       60         TROUBLESHOOTING FOR OAI WITH TCP/IP-ETHERNET       62         Troubleshooting Information for ETHER Card       62         Troubleshooting Information for PN-AP01 Card       63         Replacement Procedure for PN-AP01/PN-CC01 Card       64         CHAPTER 5 CIRCUIT CARD INFORMATION       65         HOW TO READ THIS CHAPTER.       66         MOUNTING LOCATION OF CIRCUIT CARD       67         LIST OF REQUIRED CIRCUIT CARD       68         PN-CP15 (FP)       69         PN-AP01 (AP01)       71         PN-CC01 (ETHER)       74                                                                                                    | DATA ASSIGNMENT FOR SCF                  | 45   |
| DATA ASSIGNMENT FOR ACF.       54         DATA ASSIGNMENT FOR SSF.       56         DATA ASSIGNMENT FOR SMF.       57         CHAPTER 4 TROUBLESHOOTING       59         TROUBLESHOOTING FOR OAI WITH RS-232C       60         TROUBLESHOOTING FOR OAI WITH TCP/IP-ETHERNET       62         Troubleshooting Information for ETHER Card       62         Troubleshooting Information for PN-AP01 Card       63         Replacement Procedure for PN-AP01/PN-CC01 Card       64         CHAPTER 5 CIRCUIT CARD INFORMATION       65         HOW TO READ THIS CHAPTER       66         MOUNTING LOCATION OF CIRCUIT CARD       67         LIST OF REQUIRED CIRCUIT CARD       68         PN-CP15 (FP)       69         PN-AP01 (AP01)       71         PN-CC01 (ETHER)       74                                                                                                    | DATA ASSIGNMENT FOR FLF                  | 51   |
| DATA ASSIGNMENT FOR SSF.       56         DATA ASSIGNMENT FOR SMF       57         CHAPTER 4 TROUBLESHOOTING       59         TROUBLESHOOTING FOR OAI WITH RS-232C       60         TROUBLESHOOTING FOR OAI WITH TCP/IP-ETHERNET       62         Troubleshooting Information for ETHER Card       62         Troubleshooting Information for PN-AP01 Card       63         Replacement Procedure for PN-AP01/PN-CC01 Card       64         CHAPTER 5 CIRCUIT CARD INFORMATION       65         HOW TO READ THIS CHAPTER       66         MOUNTING LOCATION OF CIRCUIT CARD       67         LIST OF REQUIRED CIRCUIT CARD       68         PN-CP15 (FP)       69         PN-AP01 (AP01)       71         PN-CC01 (ETHER)       74                                                                                                    | DATA ASSIGNMENT FOR KTF                  | 53   |
| DATA ASSIGNMENT FOR SMF       57         CHAPTER 4 TROUBLESHOOTING       59         TROUBLESHOOTING FOR OAI WITH RS-232C       60         TROUBLESHOOTING FOR OAI WITH TCP/IP-ETHERNET       62         Troubleshooting Information for ETHER Card       62         Troubleshooting Information for PN-AP01 Card       63         Replacement Procedure for PN-AP01/PN-CC01 Card       64         CHAPTER 5 CIRCUIT CARD INFORMATION       65         HOW TO READ THIS CHAPTER       66         MOUNTING LOCATION OF CIRCUIT CARD       67         LIST OF REQUIRED CIRCUIT CARD       68         PN-CP15 (FP)       69         PN-AP01 (AP01)       71         PN-CC01 (ETHER)       74                                                                                                    | DATA ASSIGNMENT FOR ACF                  | 54   |
| DATA ASSIGNMENT FOR SMF       57         CHAPTER 4 TROUBLESHOOTING       59         TROUBLESHOOTING FOR OAI WITH RS-232C       60         TROUBLESHOOTING FOR OAI WITH TCP/IP-ETHERNET       62         Troubleshooting Information for ETHER Card       62         Troubleshooting Information for PN-AP01 Card       63         Replacement Procedure for PN-AP01/PN-CC01 Card       64         CHAPTER 5 CIRCUIT CARD INFORMATION       65         HOW TO READ THIS CHAPTER       66         MOUNTING LOCATION OF CIRCUIT CARD       67         LIST OF REQUIRED CIRCUIT CARD       68         PN-CP15 (FP)       69         PN-AP01 (AP01)       71         PN-CC01 (ETHER)       74                                                                                                    | DATA ASSIGNMENT FOR SSF                  | 56   |
| TROUBLESHOOTING FOR OAI WITH RS-232C       60         TROUBLESHOOTING FOR OAI WITH TCP/IP-ETHERNET       62         Troubleshooting Information for ETHER Card       62         Troubleshooting Information for PN-AP01 Card       63         Replacement Procedure for PN-AP01/PN-CC01 Card       64         CHAPTER 5 CIRCUIT CARD INFORMATION       65         HOW TO READ THIS CHAPTER       66         MOUNTING LOCATION OF CIRCUIT CARD       67         LIST OF REQUIRED CIRCUIT CARD       68         PN-CP15 (FP)       69         PN-AP01 (AP01)       71         PN-CC01 (ETHER)       74                                                                                                    |                                          |      |
| TROUBLESHOOTING FOR OAI WITH RS-232C       60         TROUBLESHOOTING FOR OAI WITH TCP/IP-ETHERNET       62         Troubleshooting Information for ETHER Card       62         Troubleshooting Information for PN-AP01 Card       63         Replacement Procedure for PN-AP01/PN-CC01 Card       64         CHAPTER 5 CIRCUIT CARD INFORMATION       65         HOW TO READ THIS CHAPTER       66         MOUNTING LOCATION OF CIRCUIT CARD       67         LIST OF REQUIRED CIRCUIT CARD       68         PN-CP15 (FP)       69         PN-AP01 (AP01)       71         PN-CC01 (ETHER)       74                                                                                                    | CHAPTER 4 TROUBLESHOOTING                | 59   |
| TROUBLESHOOTING FOR OAI WITH TCP/IP-ETHERNET  Troubleshooting Information for ETHER Card  Troubleshooting Information for PN-AP01 Card  Replacement Procedure for PN-AP01/PN-CC01 Card  64  CHAPTER 5 CIRCUIT CARD INFORMATION  HOW TO READ THIS CHAPTER  MOUNTING LOCATION OF CIRCUIT CARD  LIST OF REQUIRED CIRCUIT CARD  PN-CP15 (FP)  PN-AP01 (AP01)  PN-CC01 (ETHER)  62  63  64  65  66  67  68  69  69  69  69  69  69  69  69  69                                                                                                    |                                          |      |
| Troubleshooting Information for ETHER Card       62         Troubleshooting Information for PN-AP01 Card       63         Replacement Procedure for PN-AP01/PN-CC01 Card       64         CHAPTER 5 CIRCUIT CARD INFORMATION       65         HOW TO READ THIS CHAPTER       66         MOUNTING LOCATION OF CIRCUIT CARD       67         LIST OF REQUIRED CIRCUIT CARD       68         PN-CP15 (FP)       69         PN-AP01 (AP01)       71         PN-CC01 (ETHER)       74                                                                                                    |                                          |      |
| Troubleshooting Information for PN-AP01 Card 63 Replacement Procedure for PN-AP01/PN-CC01 Card 64  CHAPTER 5 CIRCUIT CARD INFORMATION 65 HOW TO READ THIS CHAPTER. 66 MOUNTING LOCATION OF CIRCUIT CARD 67 LIST OF REQUIRED CIRCUIT CARD 68 PN-CP15 (FP) 69 PN-AP01 (AP01) 71 PN-CC01 (ETHER) 74                                                                                                    |                                          |      |
| Replacement Procedure for PN-AP01/PN-CC01 Card       64         CHAPTER 5 CIRCUIT CARD INFORMATION       65         HOW TO READ THIS CHAPTER       66         MOUNTING LOCATION OF CIRCUIT CARD       67         LIST OF REQUIRED CIRCUIT CARD       68         PN-CP15 (FP)       69         PN-AP01 (AP01)       71         PN-CC01 (ETHER)       74                                                                                                    |                                          |      |
| HOW TO READ THIS CHAPTER.       66         MOUNTING LOCATION OF CIRCUIT CARD       67         LIST OF REQUIRED CIRCUIT CARD       68         PN-CP15 (FP)       69         PN-AP01 (AP01)       71         PN-CC01 (ETHER)       74                                                                                                    |                                          |      |
| HOW TO READ THIS CHAPTER.       66         MOUNTING LOCATION OF CIRCUIT CARD       67         LIST OF REQUIRED CIRCUIT CARD       68         PN-CP15 (FP)       69         PN-AP01 (AP01)       71         PN-CC01 (ETHER)       74                                                                                                    | CHAPTER 5 CIRCUIT CARD INFORMATION       | 65   |
| MOUNTING LOCATION OF CIRCUIT CARD       67         LIST OF REQUIRED CIRCUIT CARD       68         PN-CP15 (FP)       69         PN-AP01 (AP01)       71         PN-CC01 (ETHER)       74                                                                                                    |                                          |      |
| LIST OF REQUIRED CIRCUIT CARD 68 PN-CP15 (FP) 69 PN-AP01 (AP01) 71 PN-CC01 (ETHER) 74                                                                                                    |                                          |      |
| PN-CP15 (FP) 69 PN-AP01 (AP01) 71 PN-CC01 (ETHER) 74                                                                                                    |                                          |      |
| PN-AP01 (AP01)                                                                                                    |                                          |      |
| PN-CC01 (ETHÉR)                                                                                                    |                                          |      |
| APPENDIX DEFINITION OF V.24 SIGNAL LEADS                                                                                                    |                                          |      |
|                                                                                                    | APPENDIX DEFINITION OF V 24 SIGNAL LEADS | 79   |

#### **LIST OF FIGURES**

| Figure     | Title                                                      | Page |
|------------|------------------------------------------------------------|------|
| Figure 1-1 | System Outline of OAI with RS-232C                         | . 4  |
| Figure 1-2 | External Processor Connection for RS-232C Interface        | . 5  |
| Figure 1-3 | System Outline of OAI with TCP/IP-Ethernet                 | . 8  |
| Figure 2-1 | Static Electricity Guard (1 of 2)                          | . 12 |
| Figure 2-1 | Static Electricity Guard (2 of 2)                          |      |
| Figure 2-2 | Installation Procedure for OAI with RS-232C Interface      | . 17 |
| Figure 2-3 | Installation Procedure for OAI with TCP/IP-Ethernet        | . 17 |
| Figure 2-4 | Cable Running of RS RVS Cable/RS NORM Cable                | . 21 |
| Figure 2-5 | Direct Connection                                          |      |
| Figure 2-6 | MODEM Connection                                           | . 22 |
| Figure 2-7 | Cable Connections on PN-CC01 Card                          | . 23 |
| Figure 2-8 | Cabling 48-TW-0.3 CONN CA and 10 BASE-T Twisted Pair Cable | . 24 |
| Figure 5-1 | Mounting Location of Circuit Card                          |      |

#### **LIST OF TABLES**

| Table     | Title                                             | Page |
|-----------|---------------------------------------------------|------|
| Table 1-1 | RS-232C Interface Specification                   | . 9  |
| Table 1-2 | MODEM Specification                               | . 9  |
| Table 2-1 | Required Equipment for OAI with RS-232C Interface | . 15 |
| Table 2-2 | Required Equipment for OAI with TCP/IP-Ethernet   | . 16 |
| Table 3-1 | List of Commands Related to OAI                   | . 27 |
| Table 3-2 | IP Address Assignment Patterns (PN-CC01 Card)     | . 35 |
| Table 4-1 | Troubleshooting Information for OAI with RS-232C  | . 60 |
| Table 4-2 | Troubleshooting Information for ETHER Card        | . 62 |
| Table 4-3 | Troubleshooting Information for PN-AP01 Card      | . 63 |
| Table 5-1 | List of Required Card                             | . 68 |

#### INTRODUCTION

#### **PURPOSE**

This manual explains the system description, installation procedure, programming procedure and troubleshooting information for providing the Open Application Interface (OAI) to the NEAX2000 IVS<sup>2</sup>.

#### **OUTLINE OF THIS MANUAL**

This manual contains the following chapters and appendix:

#### CHAPTER 1 GENERAL INFORMATION

This chapter explains the system outline and specifications of the OAI system.

#### CHAPTER 2 INSTALLATION

This chapter explains the hardware installation procedure to provide an OAI interface to the PBX.

#### CHAPTER 3 SYSTEM DATA PROGRAMMING

This chapter explains the programming procedure to provide the OAI feature to the PBX.

#### CHAPTER 4 TROUBLESHOOTING

This chapter explains troubleshooting information after installing the OAI system.

#### CHAPTER 5 CIRCUIT CARD INFORMATION

This chapter explains the mounting location, the meaning of lamp indications, and the method of switch settings of each circuit card for OAI.

APPENDIX This appendix contains the definition of V.24 signal leads.

#### REFERENCE MANUALS

Refer to the following manuals during installation:

Installation Procedure Manual: Describes the installation procedure of the PBX system.

Command Manual: Describes Customer Administration Terminal (CAT)

operation, command function and setting data required for programming the system, and Resident System Program.

Office Data Programming Manual: Contains the Customer Specification Sheet and Office

Data Programming Sheet.

## **CHAPTER 1**

## **GENERAL INFORMATION**

This chapter explains the OAI system outline and specifications.

#### SYSTEM OUTLINE

The PBX is equipped with an interface to provide user applications through an external processor. The interface supports RS-232C (Free Wheel) protocol and TCP/IP protocol.

#### OAI with RS-232C

For adding the interface with RS-232C, the AP01 card (OAI Interface Card) is required. Figure 1-1 shows the system outline of OAI with RS-232C.

PBX

RS-232C (FREE WHEEL)

PROCESSOR
(RS-232C)

SINGLE

LINE

TELEPHONE

TDSW

AP01: OAI INTERFACE CARD

Figure 1-1 System Outline of OAI with RS-232C

#### **External Processor Connection**

The PBX can be directly connected to an external processor with a cable. The maximum length of the cable is 15 m (49 ft.). The PBX also can be connected to a MODEM for extending the distance between the PBX and the external processor. The maximum length of the cable from PBX to modem is 4 m (13 ft.). Figure 1-2 shows the external processor connection for RS-232C interface.

#### Figure 1-2 External Processor Connection for RS-232C Interface

#### (1) External Processor Direct Connection

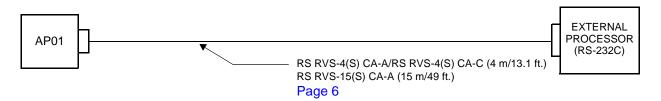

#### (2) External Processor Connection via MODEM

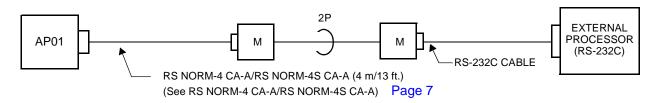

AP01: OAI INTERFACE CARD

M: MODEM

#### RS RVS-15 CA-A/RS RVS-15S CA-A RS RVS-4 CA-A/RS RVS-4 CA-C RS RVS-4S CA-A/RS RVS-4S CA-C

**NOTE:** If the external processor does not send DTR or RTS signal, cut the signal lead marked by X in the D-Sub connector (external processor side) as shown in the wiring diagram below.

See APPENDIX DEFINITION OF V.24 SIGNAL LEADS. Page 79

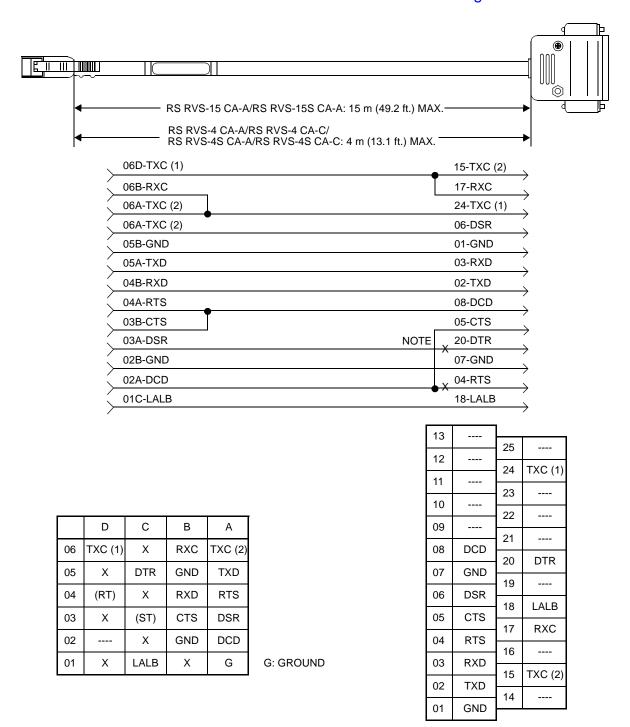

#### See APPENDIX DEFINITION OF V.24 SIGNAL LEADS. Page 79

#### RS NORM-4 CA-A/RS NORM-4S CA-A

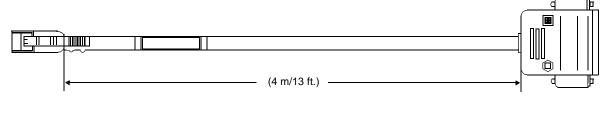

| 06D-TXC (1) | 24-TXC (2) |
|-------------|------------|
| 06B-RXC     | 17-RXC     |
| 06A-TXC (2) | 15-TXC (1) |
| 05C-DTR     | 20-DSR     |
| 05B-GND     | 01-GND     |
| 05A-TXD     | 02-RXD     |
| 04B-RXD     | 03-TXD     |
| 04A-RTS     | 04-DCD     |
| 03B-CTS     | 05-CTS     |
| 03A-DSR     | 06-DTR     |
| 02B-GND     | 07-GND     |
| 02A-DCD     | 08-RTS     |
| 01C-LALB    | 18-LALB    |
|             |            |

|    | D       | С    | В   | Α       |
|----|---------|------|-----|---------|
| 06 | TXC (1) | ×    | RXC | TXC (2) |
| 05 | ×       | DTR  | GND | TXD     |
| 04 | (RT)    | ×    | RXD | RTS     |
| 03 | ×       | (ST) | CTS | DSR     |
| 02 |         | ×    | GND | DCD     |
| 01 | ×       | LALB | ×   | G       |

G: GROUND

| 13 25 11 23 10 22 21          | (1) |
|-------------------------------|-----|
| 12 24 TXC ( 11 23 10 22 09 21 | (1) |
| 11 24 TXC ( 11 23 10 22 09 21 | (1) |
| 10<br>22<br>09<br>21          |     |
| 10 22<br>09 21                |     |
| 09 21                         |     |
| 21                            |     |
|                               |     |
| 08 DCD 20 DTR                 |     |
| 07 GND                        | `   |
| 06 DSR 19                     |     |
| 18 LALE                       | 3   |
| 05 CTS 17 RXC                 | _   |
| 04 RTS                        |     |
| 03 RXD 16                     |     |
| 02 TXD 15 TXC (               | 2)  |
| 14                            |     |
| 01 GND                        |     |

#### **OAI** with TCP/IP-Ethernet

The PBX is equipped with an interface to transmit/receive the control signals between the PBX and the Ethernet. The interface supports TCP/IP protocol. For adding the interface with TCP/IP, the ETHER card (CC01) (Ethernet Gateway Controller) is required in addition to the AP01 card.

Figure 1-3 shows the system outline of OAI with TCP/IP-Ethernet.

Dterm
DLC

Dterm
DLC

ETHER (CC01)

AP01

TDSW

MP

Figure 1-3 System Outline of OAI with TCP/IP-Ethernet

AP01: OAI INTERFACE CARD

ETHER: ETHERNET CONTROLLER (CC01)

#### **SYSTEM SPECIFICATIONS**

#### **RS-232C Interface Specification**

**Table 1-1 RS-232C Interface Specification** 

| DESCRIPTION            | SPECIFICATION                                  | REMARKS |
|------------------------|------------------------------------------------|---------|
| Transmission Speed     | 150, 300, 600, 1200, 2400,<br>4800 or 9600 bps |         |
| Synchronization        | Asynchronous                                   |         |
| Transmission Mode      | Full Duplex                                    |         |
| Parity                 | No Parity                                      |         |
| Stop Bit               | 1-Stop Bit                                     |         |
| Kind of Code           | JIS (8-bit)                                    |         |
| Transmission Procedure | Free Wheel                                     |         |

#### **MODEM Specification**

**Table 1-2 MODEM Specification** 

| DESCRIPTION         | SPECIFICATION                                  | REMARKS |
|---------------------|------------------------------------------------|---------|
| Synchronization     | Asynchronous                                   |         |
| Data Speed          | 150, 300, 600, 1200, 2400,<br>4800 or 9600 bps |         |
| Transmission Mode   | Full Duplex                                    |         |
| Line                | 4 wire                                         |         |
| Connecting Type     | Ring (Dial up)/Leased                          |         |
| Interface Condition | ITU-T V.24                                     |         |

## CHAPTER 2

## **INSTALLATION**

This chapter explains the hardware installation procedure to provide OAI interface to the PBX.

#### **PRECAUTIONS**

Static Electricity Guard

You must wear a grounded wrist strap to protect circuit cards from static electricity.

Figure 2-1 Static Electricity Guard (1 of 2)

WHEN PLUGGING/UNPLUGGING A CIRCUIT CARD

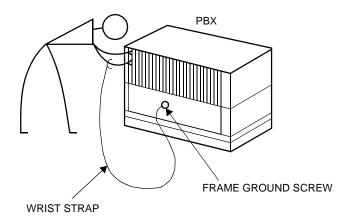

WHEN HOLDING A CIRCUIT CARD

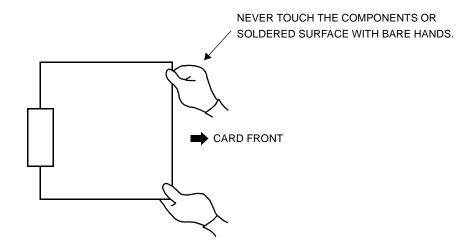

#### Figure 2-1 Static Electricity Guard (2 of 2)

WHEN MAKING A SWITCH SETTING ON A CIRCUIT CARD

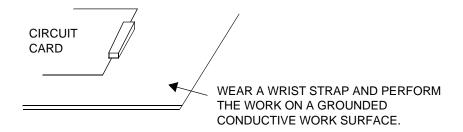

WHEN CARRYING A CIRCUIT CARD

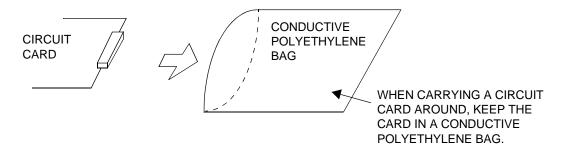

The mark shown below is attached to the sheet for work in which circuit cards are handled. When engaging in such work, the installer must be careful not to cause damage by static electricity.

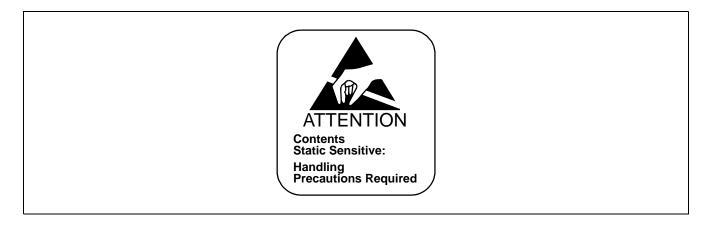

#### **Caution**

You must hold the edge of a circuit card when plugging or unplugging the circuit card. If you touch another area, you may be exposed to hazardous voltages.

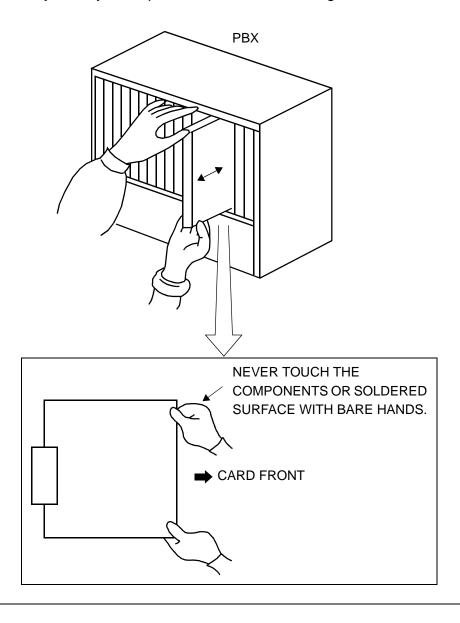

#### REQUIRED EQUIPMENT

Table 2-1 and Table 2-2 show the required equipment when the OAI is provided through an external processor with RS-232C interface, or through the Ethernet with TCP/IP.

#### Required Equipment for OAI with RS-232C Interface

Table 2-1 Required Equipment for OAI with RS-232C Interface

| EQUIPMENT                                                               | DESCRIPTION                                                                  | QTY | REMARKS                                                                    |
|-------------------------------------------------------------------------|------------------------------------------------------------------------------|-----|----------------------------------------------------------------------------|
| • PN-AP01                                                               | OAI Interface Card                                                           | 1   |                                                                            |
| • RS NORM-4 CA-A<br>/RS NORM-4S CA-A                                    | Connecting Cable between PN-AP01 and MODEM (Required if 15 m/49 ft. or more) | 1   | Cable length: 4 m/13 ft.                                                   |
| • RS RVS-4 CA-A<br>/RS RVS-4S CA-A<br>/RS RVS-4 CA-C<br>/RS RVS-4S CA-C | Connecting Cable between PN-AP01 and External Processor                      | 1   | Cable length: 4 m/13 ft.                                                   |
| or<br>• RS RVS-15 CA-A<br>/RS RVS-15S CA-A                              |                                                                              | 1   | Cable length: 15 m/49 ft.                                                  |
| RS-232C Cable                                                           | Connecting Cable between External Processor and MODEM                        | 1   | Required if 15 m/49 ft. or more is needed (Should be provided by customer) |
| External Processor     with RS-232C Interface                           |                                                                              | 1   | (Should be provided by customer)                                           |
| • MODEM                                                                 | Refer to MODEM Specification. Page 9                                         | 2   | Required if 15 m/49 ft. or more is needed (Should be provided by customer) |

### Required Equipment for OAI with TCP/IP-Ethernet

**Table 2-2 Required Equipment for OAI with TCP/IP-Ethernet** 

| EQUIPMENT                                                         | DESCRIPTION                                  | QTY                    | REMARKS                                                           |
|-------------------------------------------------------------------|----------------------------------------------|------------------------|-------------------------------------------------------------------|
| • PN-AP01                                                         | OAI Interface Card                           | 1                      |                                                                   |
| • PN-CC01                                                         | Ethernet Control Card                        | thernet Control Card 1 |                                                                   |
| • 48-TW-0.3 CONN CA                                               | BUS Cable between PN-AP01 and PN-CC01        | 1                      | Cable length: 0.3 m/1 ft.                                         |
| 10 BASE-T twisted<br>pair cable (TIA/EIA<br>category 3 or larger) | 10 BASE-T Cable between PN-CC01 and Ethernet | 1                      | Cable length: Max. 100 m/328 ft. (Should be provided by customer) |

#### INSTALLATION PROCEDURE

#### Installation Procedure for OAI with RS-232C

Install the OAI system with RS-232C interface according to the following procedure.

Figure 2-2 Installation Procedure for OAI with RS-232C Interface

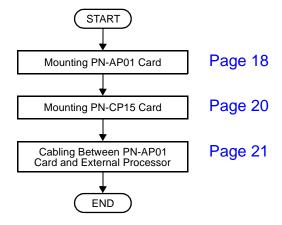

#### Installation Procedure for OAI with TCP/IP-Ethernet

Install the OAI system with TCP/IP-Ethernet according to the following procedure.

Figure 2-3 Installation Procedure for OAI with TCP/IP-Ethernet

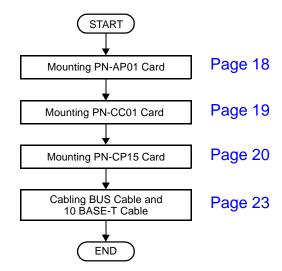

#### **Mounting PN-AP01 Card**

- (1) Confirm the correct switch settings. See CHAPTER 5. Page 65
  Before mounting the card, set the MB switch to UP position.
- (2) Mount the PN-AP01 card in one of the following AP slots.

PIM 0 : AP00-AP10 slot PIM 1-7: AP00-AP11 slot

After mounting the card, set the MB switch to DOWN position.

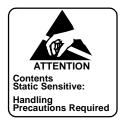

#### **Mounting PN-CC01 Card**

- (1) Confirm the correct switch settings. See CHAPTER 5. Page 65
- (2) Mount the PN-CC01 card in one of the following AP slots.

PIM 0 : AP00-AP10 slot PIM 1-7: AP00-AP11 slot

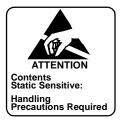

#### **Mounting PN-CP15 Card**

- (1) Confirm the correct switch settings. See CHAPTER 5. Page 65
  Before mounting the card, set the MB switch to UP position.
- (2) Mount one PN-CP15 card in the each FP slot of PIM0, PIM2, PIM4 and PIM6, according to the system configuration. After mounting the card, set the MB switch to DOWN position.

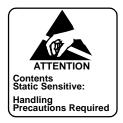

#### Cabling between PN-AP01 Card and External Processor

(1) Connect the RS RVS cable or RS NORM cable onto the "RS0" connector on the PN-AP01 card, as shown in Figure 2-4.

Figure 2-4 Cable Running of RS RVS Cable/RS NORM Cable

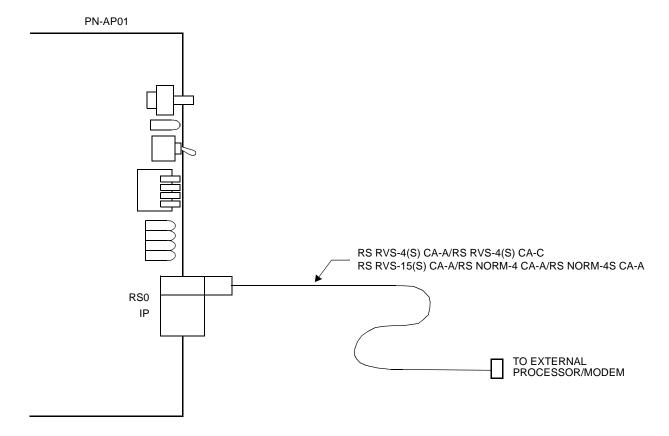

(2) Connect the RS RVS cable or RS NORM cable, as shown in Figure 2-5 and Figure 2-6.

When connecting an External Processor directly: Connect the External Processor to the PN-AP01 using an RS RVS-4(S) CA-A/RS RVS-4(S) CA-C/RS RVS-15(S) CA-A cable, as shown in Figure 2-5.

**Figure 2-5 Direct Connection** 

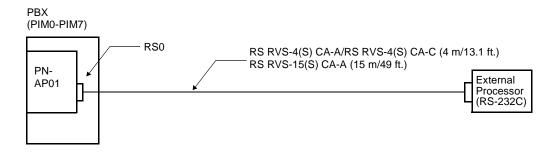

When connecting an External Processor using MODEMs:

Connect the External Processor through the MODEMs, as shown in Figure 2-6. In this case, the RS NORM-4 CA-A/RS NORM-4S CA-A should be used for DCE-DCE connection. When the cable length between the External Processor and PBX is more than 15 m/49 ft., MODEMs are required.

Figure 2-6 MODEM Connection

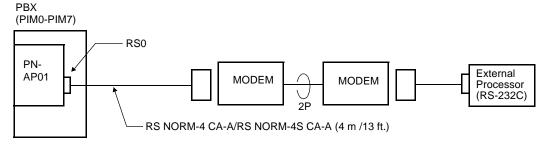

#### Cabling BUS Cable and 10 BASE-T Cable

- (1) Connect the 48-TW-0.3 CONN CA (BUS cable) onto the "IP" connector on the PN-CC01 card, as shown in Figure 2-7.
- (2) Connect the 10 BASE-T twisted pair cable (TIA/EIA Category 3 or larger) onto the "10 BASE-T" connector on the PN-CC01 card, as shown in Figure 2-7.

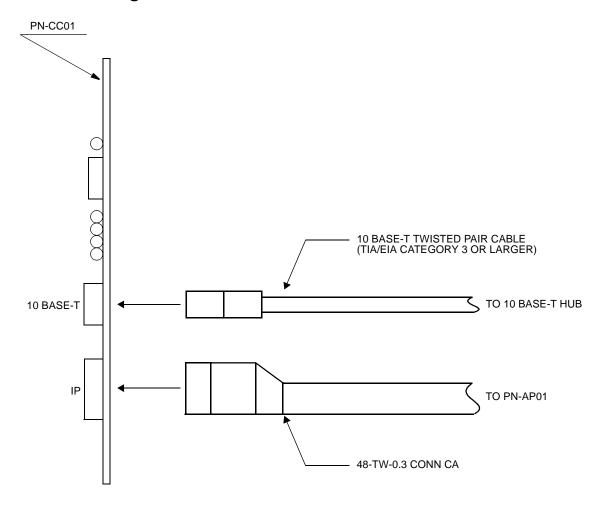

Figure 2-7 Cable Connections on PN-CC01 Card

- (3) Connect the 48-TW-0.3 CONN CA onto the "IP" connector on the PN-AP01 card, as shown in Figure 2-8.
- (4) Connect the 10 BASE-T twisted pair cable (TIA/EIA category 3 or larger) onto the 10 BASE-T HUB on the Ethernet.

Figure 2-8 Cabling 48-TW-0.3 CONN CA and 10 BASE-T Twisted Pair Cable

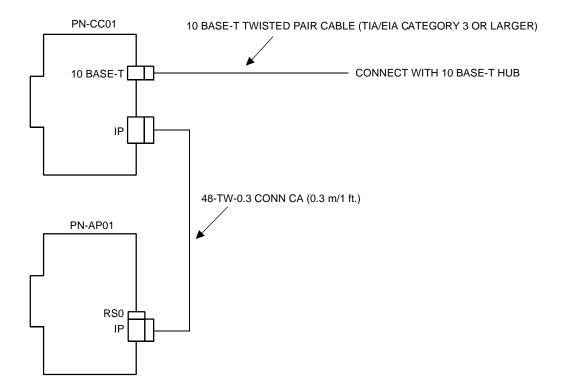

## **CHAPTER 3**

## SYSTEM DATA PROGRAMMING

This chapter explains the programming procedure to provide the OAI feature to the PBX.

#### **HOW TO READ THIS CHAPTER**

#### AP Initialization

When first programming the OAI system data, initialize the PN-AP01 card using the procedure described in AP01 Initialization.

#### **Preparation before Programming**

Before programming, confirm that the system is under the following conditions.

- The system is under On-Line mode. ("RUN" lamp is flashing on the MP card.)
- MB (Make Busy) switch of AP01 card is set to "DOWN" (In Service) position.
- All the system data pertaining to the stations, trunks and service features are already programmed.

**NOTE:** The tenant service assignment for the stations in the PBX must match the tenant service assignment for those same stations in the User Application Processor (UAP). If these assignments do not match, the OAI features will not work.

According to the programming procedures described in this chapter, assign the system data related to the OAI. For details of each command, refer to the Command Manual.

In the programming procedure, the meaning of (1), (2) and the markings are as follows.

(1) : 1st Data
 (2) : 2nd Data
 ✓ : Initial Data

With the system data clear command (CM00, CM01), the data with this

marking is automatically assigned for each command.

(INITIAL) : System Initialization

After entering the data, a system reset (press SW1 on the MP card) is

required.

(AP01 INITIAL) : AP Initialization

After entering the data, an AP reset (UP and DOWN of MB switch on the

AP01 card) is required.

#### LIST OF COMMANDS RELATED TO OAI

Table 3-1 shows the commands related to the OAI with each facility (MSF, TMF etc.).

Table 3-1 List of Commands Related to OAI

|                                          | RELATED COMMAND |          |          |                               |
|------------------------------------------|-----------------|----------|----------|-------------------------------|
| ITEM                                     | COMMAND<br>No.  | 1ST DATA | 2ND DATA | MEANING                       |
| AP01<br>Initial-                         | CM05 Y=0        | 04-15    | 07       | AP Number of PN-AP01          |
| ization<br>Data                          | CMD6 Y=0        | 0000     | ccc      | PN-AP01 Memory All Clear      |
| OAI Com- muni- cation Data (TCP/ IP)     | CMD7 Y=9        | 00-03    | 0-255    | IP Address of TCP/IP-Ethernet |
|                                          | CMA6 YY=04      | 3        | 0-6      | AP Port Data                  |
|                                          | CMA6 YY=05      | 3        | 1        |                               |
|                                          | CMA6 YY=06      | 3        | 7        |                               |
| OAI                                      | CMA6 YY=07      | 3        | 1        |                               |
| Com-                                     | CMA6 YY=08      | 3        | 1        |                               |
| muni-<br>cation<br>Data<br>(RS-<br>232C) | CMA6 YY=09      | 3        | 06       |                               |
|                                          | CMA6 YY=10      | 3        | 0/1      |                               |
|                                          | CMA6 YY=11      | 3        | 0/1      |                               |
|                                          | CMA6 YY=12      | 3        | 0/1      |                               |
|                                          | CMA6 YY=20      | 3        | 2        |                               |
|                                          | CMA6 YY=21      | 3        | 0        |                               |
|                                          | CMA6 YY=24      | 3        | 1        |                               |

Table 3-1 List of Commands Related to OAI (Continued)

| ITEM | RELATED COMMAND |                                 |                 |                                                         |  |
|------|-----------------|---------------------------------|-----------------|---------------------------------------------------------|--|
|      | COMMAND<br>No.  | 1ST DATA                        | 2ND DATA        | MEANING                                                 |  |
|      | CM10            | 000-763                         | EB000-<br>EB127 | Digital Announcement Trunk Card                         |  |
|      | CM12 YY=02      | Station No.                     | 00-15           | Service Restriction Class                               |  |
|      | CM15 YY=59      | 00-15                           | 1               |                                                         |  |
|      | CM20 Y=0-3      | Access Code                     | A084            | MSF Access Code                                         |  |
|      | CM20 Y=0-3      | Access Code                     | A100-A102       | Digital Announcement Trunk<br>Access Code               |  |
|      | CM41 Y=0        | 56                              | 00-99           | Message Replay Timer/Tone<br>Sending Timer              |  |
|      | CM49 YY=00      | 000-127                         | 10              | Announcement Service for OAI                            |  |
| MOE  | CM90 YY=00      | My Line No.<br>+ , + Key<br>No. | F1032-F1047     | OAI Function Key                                        |  |
| MSF  | CMD7 Y=0        | F1032-<br>F1047                 | 128-191         | MSF Operation Code                                      |  |
|      | CMD7 Y=0        | F1032-<br>F1047                 | DCX (X=1-3)     | Digit Number of Digit Code                              |  |
|      | CMD7 Y=1        | Access Code                     | 128-191         | MSF Operation Code                                      |  |
|      | CMD7 Y=2        | 000-127                         | 1000-1127       | Digital Announcement Trunk Card No.                     |  |
|      | CMD7 Y=3        | 00                              | 000-127         | RR Timer                                                |  |
|      | CMD7 Y=4        | 00                              | 00-32           | Maximum number of terminals to be in MSF simultaneously |  |
|      | CMD7 Y=6        | Digit Code                      | 128-191         | Operation Code for MSF                                  |  |
|      | CMD7 Y=7        | F1032-<br>F1047                 | 00/01           | Chime from D <sup>term</sup> when Receiving RR Signal   |  |
| TMF  | CM90 YY=00      | My Line No.<br>+                | F1032-F1047     | OAI Function Key                                        |  |

Table 3-1 List of Commands Related to OAI (Continued)

| ITEM | RELATED COMMAND |                 |                        |                                                                        |  |
|------|-----------------|-----------------|------------------------|------------------------------------------------------------------------|--|
|      | COMMAND<br>No.  | 1ST DATA        | 2ND DATA               | MEANING                                                                |  |
| TMF  | CMD7 Y=0        | F1032-<br>F1047 | 192-255                | TMF Operation Code                                                     |  |
|      | CMD7 Y=0        | F1032-<br>F1047 | DCX (X=1-3)            | Digit Number of Digit Code                                             |  |
|      | CMD7 Y=3        | 00              | 000-127                | RR Timer                                                               |  |
|      | CMD7 Y=4        | 01              | 00-32                  | Maximum number of terminals to be in TMF simultaneously                |  |
|      | CMD7 Y=6        | Digit Code      | 192-255                | Operation Code for TMF                                                 |  |
|      | CMD7 Y=7        | F1032-<br>F1047 | 00/01                  | Chime from D <sup>term</sup> when Receiving RR Signal                  |  |
|      | CMD7 Y=8        | 00-03           | 00/01                  | Chime from D <sup>term</sup> , Display<br>Guidance when setting up TMF |  |
|      | CM08            | 465             | 0/1                    | Facility Error detail information from PBX to computer                 |  |
|      | CM10            | 000-763         | EB002-<br>EB127        | Digital Announcement Trunk Card No.                                    |  |
|      | CM11            | 000-255         | Virtual-Line number    | Virtual Line number (Assign only one per system)                       |  |
|      | CM17 Y=0        | Station No.     | Another<br>Station No. | UCD Group                                                              |  |
| SCF  | CM17 Y=1        | Station No.     | 2/3                    | Member station/Pilot station                                           |  |
|      | CM17 Y=2        | Station No.     | 00-15                  | UCD Group No.                                                          |  |
|      | CM17 Y=A        | Station No.     | 0/1                    | Method of Sending Multi-<br>Connection Announcement                    |  |
|      | CM41 Y=0        | 56              | 01-99                  | Message Replay Timer/Tone<br>Sending Timer                             |  |
|      | CM41 Y=0        | 65              | 01-99                  | Ringing Time                                                           |  |
|      | CM41 Y=0        | 67              | 01-32                  | OAI Announcement Connection<br>Timer                                   |  |

Table 3-1 List of Commands Related to OAI (Continued)

|      | RELATED COMMAND |                  |              |                                                                                                    |  |  |
|------|-----------------|------------------|--------------|----------------------------------------------------------------------------------------------------|--|--|
| ITEM | COMMAND<br>No.  | 1ST DATA         | 2ND DATA     | MEANING                                                                                            |  |  |
|      | CM42            | 10               | 01-06        | Account Code Max. digit (SCF FID=1, 3, 4, 7)                                                       |  |  |
| SCF  | CM49 YY=00      | 000-127          | 10/1602-1663 | Announcement Service for OAI/ Message Group No. for Multi- Connection Announcement Service for OAI |  |  |
|      | CMD7 Y=2        | 000-127          | 1000-1127    | Digital Announcement Trunk Card No.                                                                |  |  |
|      | CM08            | 216              | 1            | AP (PN-AP01)                                                                                       |  |  |
|      | CM08            | 217              | 1            | AP (PN-AP01)                                                                                       |  |  |
|      | CM15 YY=31      | 00-15            | 0/1          | Authorization Code/Forced Account Code                                                             |  |  |
| FLF  | CM20 Y=0-3      | Access Code      | A157         | First Digit of Authorization Code                                                                  |  |  |
| FLF  | CM42            | 11               | 01-10        | Max. Number of Digit for Authorization Code                                                        |  |  |
|      | CMD7 Y=5        | 00               | X-XXXX       | Office Number                                                                                      |  |  |
|      | CMD7 Y=A        | 00               | 0/1          | Recognition of AP database                                                                         |  |  |
|      | CMD7 Y=A        | 01               | 0/1          | Omission of AP database                                                                            |  |  |
| KTF  | CM90 YY=00      | My Line No.<br>+ | F1032-F1047  | OAI Function Key                                                                                   |  |  |
|      | CM08            | 217              | 0/1          | Processor for Checking ID Cords                                                                    |  |  |
|      | CM08            | 362              | 0/1          | SST after Dialing the Access Code for ID Code Class Change                                         |  |  |
| ACF  | CM20 Y=0-3      | Access Code      | A086/A087    | Access Code for ID Code Class<br>Change                                                            |  |  |
|      | CM42            | 11-13            | 01-10        | Number of digits for Authorization<br>Code/Forced Account Code/DISA                                |  |  |

Table 3-1 List of Commands Related to OAI (Continued)

|      | RELATED COMMAND |             |           |                                             |  |
|------|-----------------|-------------|-----------|---------------------------------------------|--|
| ITEM | COMMAND<br>No.  | 1ST DATA    | 2ND DATA  | MEANING                                     |  |
|      | CMD5 Y=3        | ID code     | ABBCCDDEE | Temporary Class Data                        |  |
|      | CMD7 Y=3        | 00          | 000-127   | RR Timer                                    |  |
| ACF  | CMD7 Y=5        | 00          | XXXX      | Office Number                               |  |
|      | CMD7 Y=B        | 00          | 0-3       | Number of Digits for ID Codes when AP Stops |  |
| TCF  | None            |             |           |                                             |  |
| NTF  | None            |             |           |                                             |  |
| ADF  | None            |             |           |                                             |  |
|      | CM08            | 140         | 0/1       | Message Wait Indication (MW)                |  |
|      | CM08            | 235         | 0         | Message Waiting/Message<br>Reminder reset   |  |
| SSF  | CM08            | 376         | 0/1       | VMS via CCIS                                |  |
| (MW) | CM08            | 443         | 0         | VMS with MCI                                |  |
|      | CM08            | 444         | 0/1       | Message Waiting lamp control                |  |
|      | CM13 YY=03      | Station No. | 0         | Message Waiting/Message<br>Reminder         |  |

Table 3-1 List of Commands Related to OAI (Continued)

| ITEM         | RELATED COMMAND |          |          |                                      |  |
|--------------|-----------------|----------|----------|--------------------------------------|--|
|              | COMMAND<br>No.  | 1ST DATA | 2ND DATA | MEANING                              |  |
|              | CM08            | 429      | 0/1      | D <sup>term</sup> subline            |  |
|              | CM08            | 460      | 0/1      | SMFN STS (Status)                    |  |
|              | CM08            | 461      | 0/1      | SMFN when answering a held call      |  |
| SMF          | CM08            | 462      | 0/1      | ANI/Caller ID/CPN to OAI<br>Terminal |  |
|              | CM08            | 464      | 0/1      | TSAPI/SCF facility                   |  |
|              | CMD7 Y=A        | 02       | 0/1      | SMFN/SSFN Delay Timer                |  |
| MRF          | None            |          |          |                                      |  |
| Health check | None            |          |          |                                      |  |

# **AP01 INITIALIZATION**

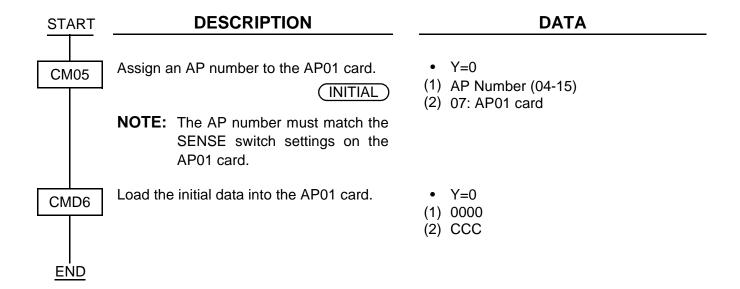

# OAI COMMUNICATION DATA ASSIGNMENT (TCP/IP)

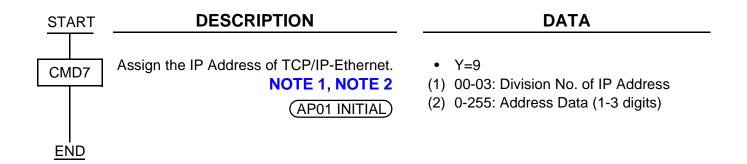

**NOTE 1:** The IP Address must be assigned to the 1st data 00-03 as follows.

IP Address: AAA.BBB.CCC.DDD [AAA-DDD: 2nd Data (2)]

1st Data (1) 00: AAA

01: BBB 02: CCC 03: DDD

NOTE 2: When setting the 2nd Data as shown in Table 3-2 IP Address Assignment Patterns (PN-CC01 Card) (See Page 35), note that the setting data is different from the data actually assigned.

IP Address: AAA.BBB.CCC.DDD

Table 3-2 IP Address Assignment Patterns (PN-CC01 Card)

| DATTERN                                                         | INPUT DATA (2ND DATA) |               |         | ASSIGNED DATA |                                                                                                    |
|-----------------------------------------------------------------|-----------------------|---------------|---------|---------------|----------------------------------------------------------------------------------------------------|
| PATTERN                                                         | AAA                   | BBB           | CCC     | DDD           | - ASSIGNED DATA                                                                                                    |
| When no data or all 0 is input                                  | No data               | No data       | No data | No data       | 4C.A4.XX.XX (HEX) 4C.A4: Fixed XX.XX: According to the switch setting of SW1 (D15-D8) and SW2 (D7-D0)  (The IP Address is the same as lower 32 bits of MAC Address.)                    |
|                                                                 | 0                     | 0             | 0       | 0             |                                                                                                    |
| When the data only for Address AAA is input                     | 0≤AAA<br>≤127         | 0             | 0       | 0             | A.A4.XX.XX (HEX) A.A4: Fixed XX.XX: According to the switch setting of SW1 (D15-D8) and SW2 (D7-D0)  (The lower 24 bits of IP Address is the same as the lower 24 bits of MAC Address.) |
| When the data<br>only for<br>Address AAA<br>and BBB is<br>input | 128≤AA<br>A<br>≤191   | 0≤BBB<br>≤255 | 0       |               | A.B.XX.XX (HEX) A.B: Fixed XX.XX: According to the switch setting of SW1 (D15-D8) and SW2 (D7-D0)  (The lower 16 bits of IP Address is the same as the lower 16 bits of MAC Address.)   |

# **OAI COMMUNICATION DATA ASSIGNMENT (RS-232C)**

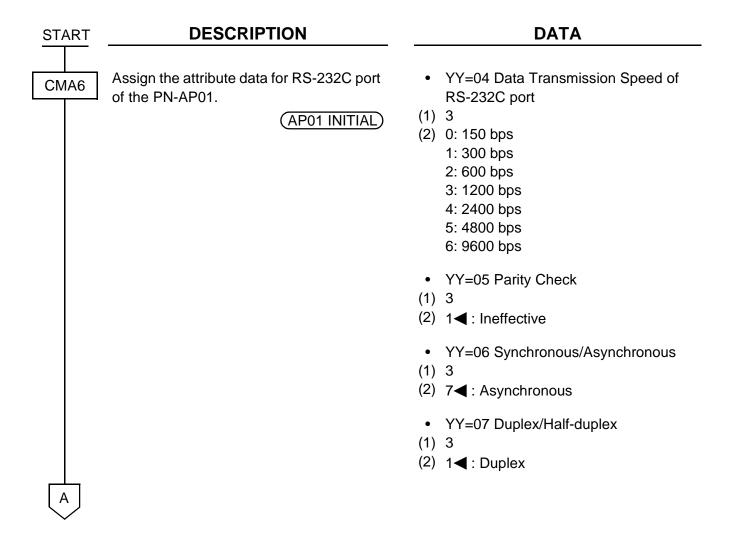

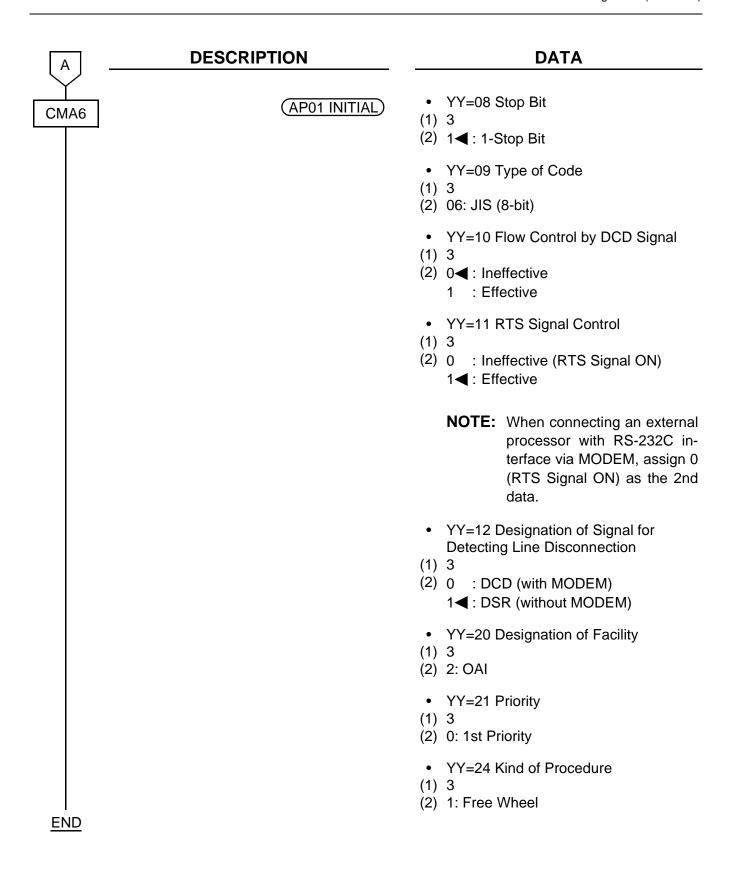

#### DATA ASSIGNMENT FOR MSF

To start up MSF from D<sup>term</sup> by using an OAI function key:

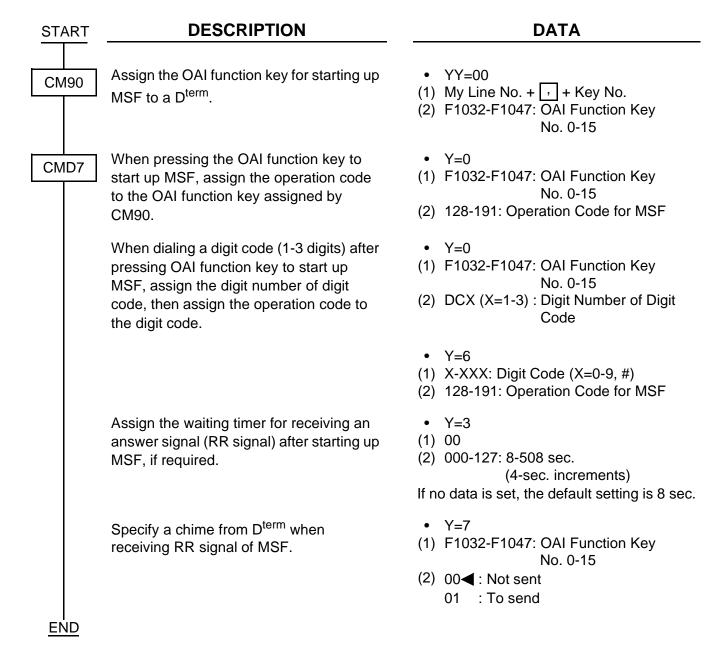

To start up MSF from PB Telephone/D<sup>term</sup> by using an access code:

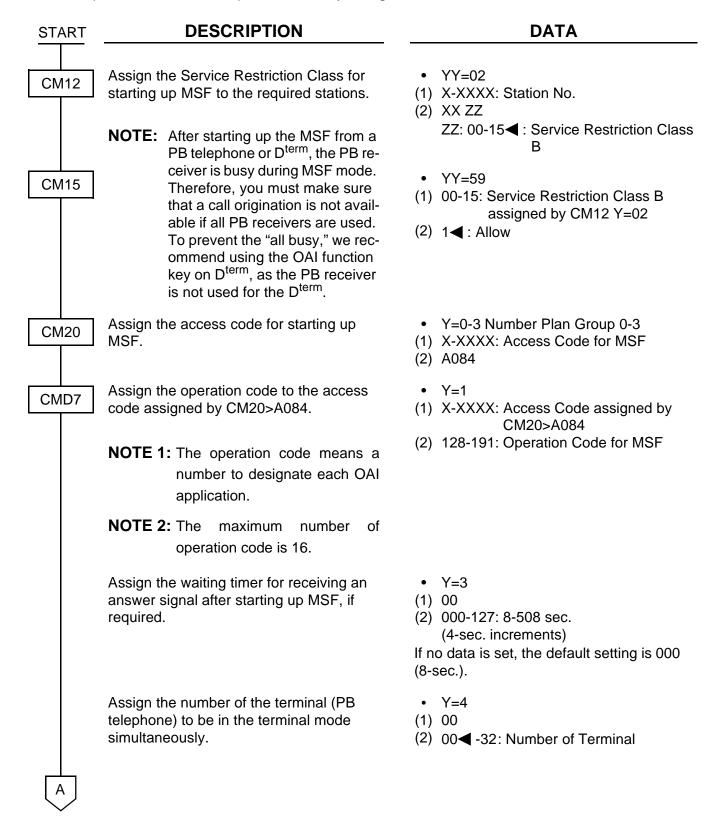

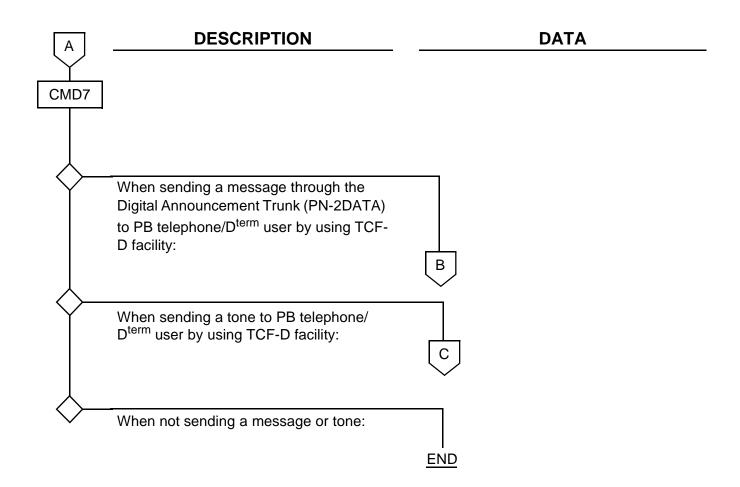

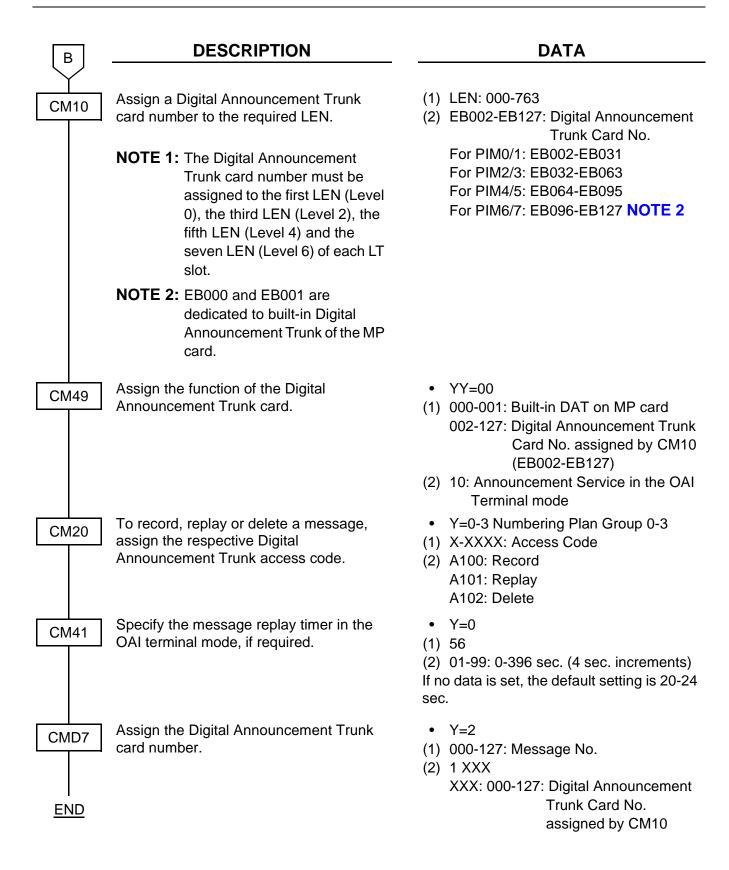

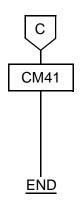

#### **DESCRIPTION**

Specify the tone sending timer in the OAI terminal mode, if required.

#### **DATA**

- Y=0
- (1) 56
- (2) 01-99: 0-396 sec. (4 sec. increments) If no data is set, the default setting is 20-24 sec.

#### DATA ASSIGNMENT FOR TMF

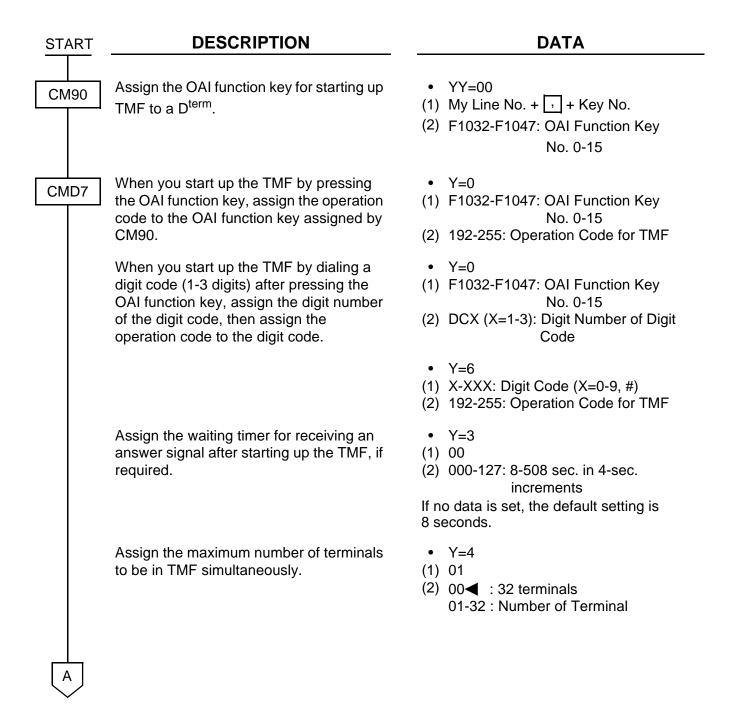

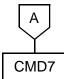

#### **DESCRIPTION**

n

Specify a chime from D<sup>term</sup> when receiving RR signal of TMF.

Specify a chime from D<sup>term</sup> when setting up TMF.

Specify the display of guidance on D<sup>term</sup> when setting up TMF.

#### **DATA**

Y=7

(1) F1032-F1047: OAI Function Key No. 0-15

(2) 00 **:** Not sent 01 : To send

• Y=8

(1) 00: Chime before sending terminal messages (when pressing the OAI Function key)

02: Chime after sending terminal messages

(2) 00 : No ring 01 **:** Ring

• Y=8

(1) 01: Display of guidance before sending terminal messages (When pressing the OAI Function key)

03: Display of guidance after sending terminal messages

(2) 00◀: To display01 : Not displayed

<u>END</u>

#### DATA ASSIGNMENT FOR SCF

To provide Call Origination with Ringing (FID=3):

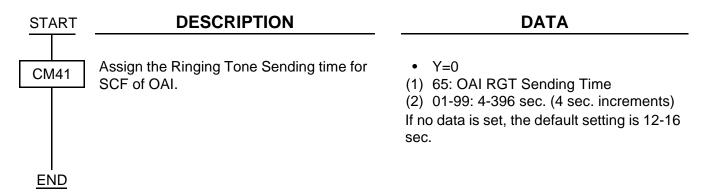

To originate a call with Account Code (FID=1, 3, 4, 7):

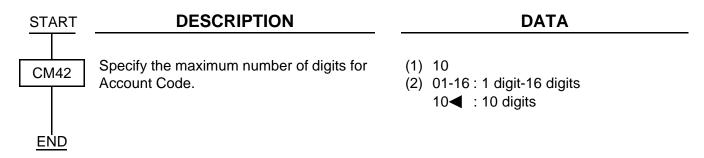

If the Digital Announcement Trunk or Tone is provided, do the following programming:

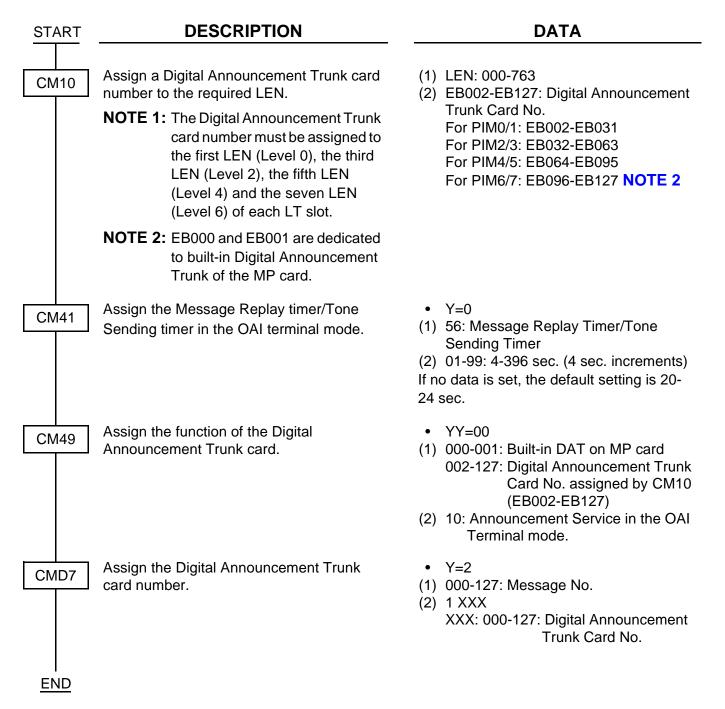

#### To provide Queue Connection (FID=4):

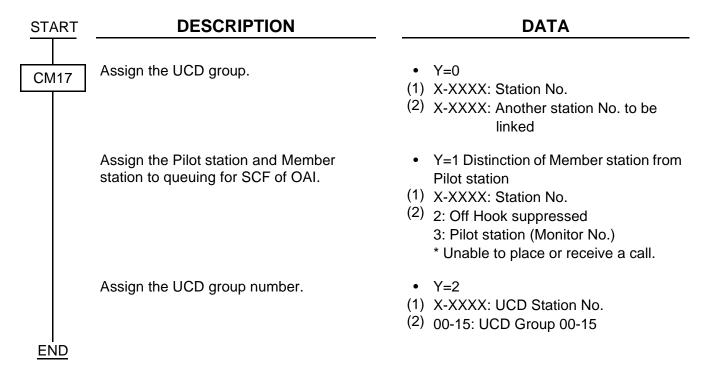

#### To provide the system with a monitor number:

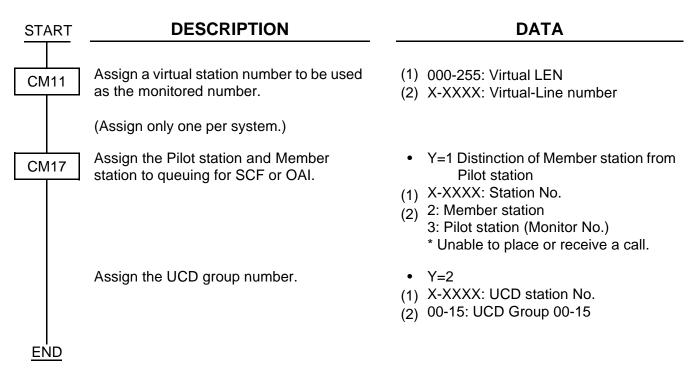

#### To provide Announcement Call (FID=5):

#### DESCRIPTION DATA START Assign a Digital Announcement Trunk card (1) LEN: 000-763 CM10 number to the required LEN. (2) EB002-EB127: Digital Announcement Trunk Card No. For PIM0/1: EB002-EB031 **NOTE 1:** The Digital Announcement Trunk For PIM2/3: EB032-EB063 card number must be assigned For PIM4/5: EB064-EB095 to the first LEN (Level 0), the For PIM6/7: EB096-EB127 NOTE 2 third LEN (Level 2), the fifth LEN (Level 4) and the seven LEN (Level 6) of each LT slot. NOTE 2: EB000 and EB001 are dedicated to built-in Digital Announcement Trunk of the MP card. Assign the Pilot station and Member station Y=1 Distinction of Member station from CM17 to queuing for SCF of OAI. Pilot station When sending an announcement from the (1) X-XXXX: Station No. beginning on the Multi-Connection (2) 2: Originate Suppress Announcement Service, set this data to "3". 3: Pilot station (Monitor No.) \* Unable to place nor receive a call. **NOTE:** 2 is for Member station 3 is for Pilot station Y=A Assign the method to send Multi-(1) X-XXXX: Pilot station No. Connection Announcement. When sending an announcement from the (2) 0 : To be sent periodically beginning on the Multi-Connection Announcement, set this data to "1". Y=0 When sending an announcement from the CM41 beginning on the Multi-Connection (1) 67: OAI Announcement Connection Announcement, assign the latency time of Timer sending the announcement after receiving (2) 01-32: 4-128 sec. (4 sec. increments) SCF FID=5. If no data is set, the default setting is 8-12 sec.

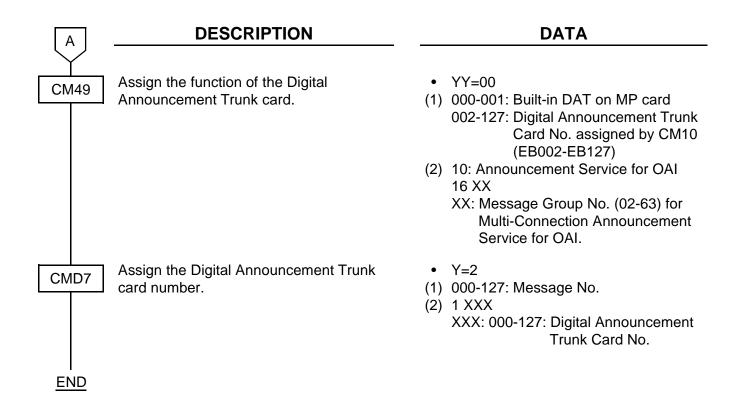

To provide Conversation Monitoring (FID=6) and Call Conferencing (FID=8):

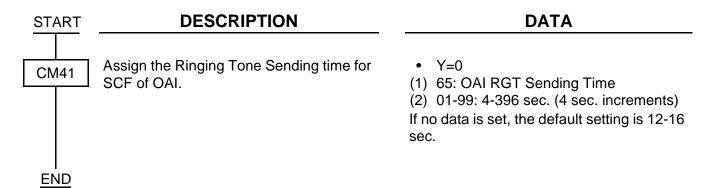

### DATA ASSIGNMENT FOR FLF

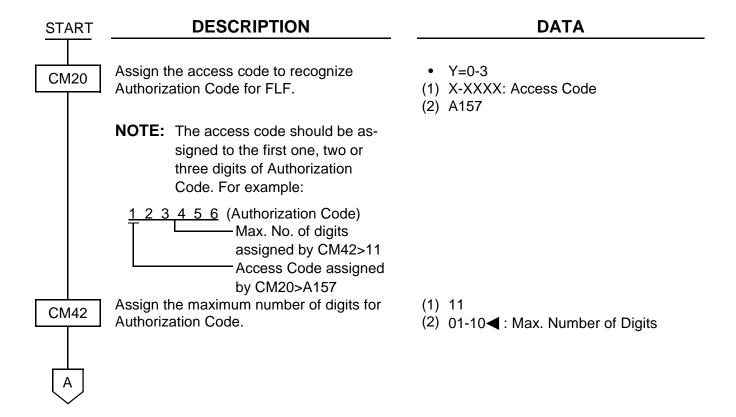

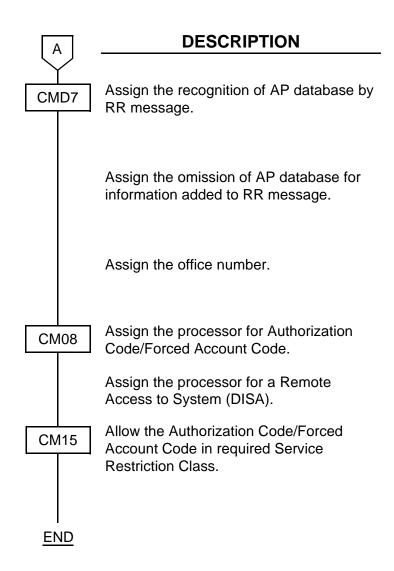

#### **DATA**

- Y=A
- (1) 00
- (2) 0**◄** : To provide
  - 1 : Not provided
- Y=A
- (1) 01
- (2) 0◀: Not omitted
  - 1: To omit
- Y=5
- (1) 00
- (2) Office No. (Max. 4 digits)
- (1) 216
- (2) 1**◄** : AP (PN-AP01)
- (1) 217
- (2) 1**◀**: AP (PN-AP01)
- YY=31
- (1) 00-15: Service Restriction Class A assigned by CM12 YY=02.
- (2) 0 : Restrict 1 ✓ : Allow

# DATA ASSIGNMENT FOR KTF

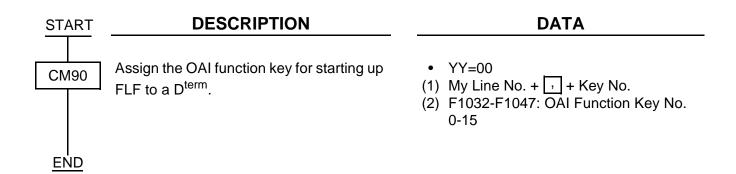

#### DATA ASSIGNMENT FOR ACF

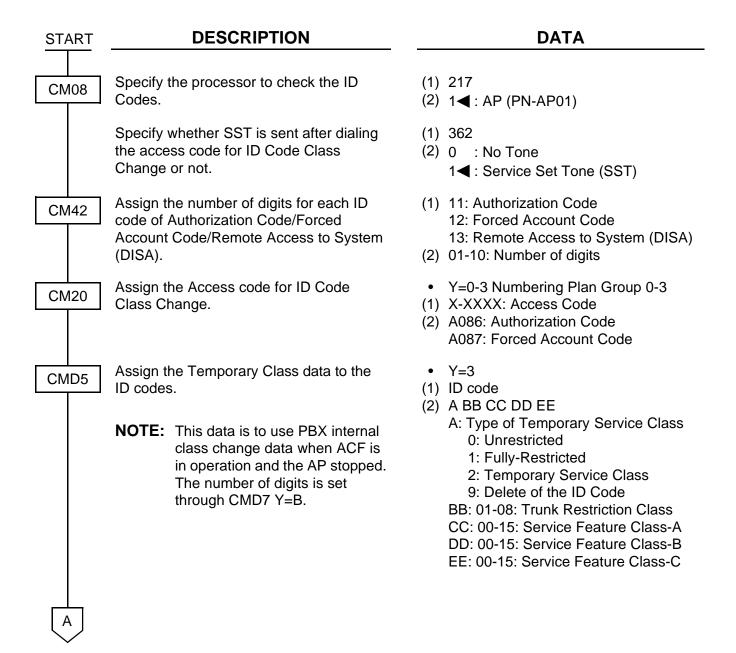

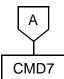

#### **DESCRIPTION**

#### **DATA**

Assign the return result waiting timer for the PBX sent facility.

Assign the office number.

Assign the Number of ID code digits when AP stops during ACF operation.

• Y=3

(1) 00

(2) 000-127: 8-508 sec. (4-sec. increments)

If no data is set, the default setting is 8 sec.

• Y=5

(1) 00

(2) Office No. (Max. 4 digits)

Y=B

(1) 00

(2) 0**<** : No ACF operation

1 : 1 digit
 2 : 2 digits
 3 : 3 digits

<u>END</u>

#### DATA ASSIGNMENT FOR SSF

#### **DESCRIPTION** DATA **START** Assign the Message Wait Indication (VM) (1) 140 CM08 for My Line only or My Line and sub-line (2) 0 : MW for My Line and sub-lines on D<sup>term</sup> Whether Message Waiting/Message (1) 235 Reminder is reset (turning the MW Lamp (2) 0: Available off) by answering at the called station when the calling station calls again after setting this feature. When a forwarded call is terminated to the (1) 376 VMS via CCIS, Whether Message Waiting (2) 0 : To provide from the VMS is provided for the called station. Assign the Type of Voice Mail System. (1) 443 (2) 0: VMS with MCI Message Waiting lamp control from VMS (1) 444 with MCI to all stations. (2) 0: Available **NOTE:** MW lamp control is only available to the stations in the opposite PBX connected with CCIS via MCI. Station dialing MW access codes are not allowed over CCIS. Assign the Message Waiting/Message YY=03 CM13 (1) X-XXXX: Station No. Reminder. (2) 0: To provide (For the station with MW lamp) **END**

# **DATA ASSIGNMENT FOR SMF**

| START | DESCRIPTION                                                          | DATA                                                                                                    |  |
|-------|----------------------------------------------------------------------|----------------------------------------------------------------------------------------------------|--|
| CM08  | Assign the automatic setting of SMFR for D <sup>term</sup> Sub line. | <ul><li>(1) 429</li><li>(2) 0 : Available</li><li>1◀ : Not available</li></ul>                                                    |  |
|       | Specify OAI SMFN STS (status) for Call Transfer from a station.      | (1) 460<br>(2) 0 : SMFN STS=7<br>1◀: SMFN STS=0                                                                                   |  |
|       | Specify whether OAI SMFN is sent when answering a held call.         | (1) 461<br>(2) 0 : Sent<br>1◀ : Not sent                                                                                          |  |
|       | Specify whether ANI/Caller ID/CPN is sent to OAI terminal.           | <ul><li>(1) 462</li><li>(2) 0 : Available</li><li>1◀ : Not available</li></ul>                                                    |  |
|       | Assign the OAI-TSAPI/SCF facility.                                   | <ul> <li>(1) 464</li> <li>(2) 0 : Same as IMX system (recommended setting)</li> <li>1  : SMFN Off-Hook indication sent</li> </ul> |  |
| CMD7  | Assign the SMFN/SSFN delay timer                                     | <ul> <li>Y=A</li> <li>(1) 02</li> <li>(2) 0 : Immediate start</li> <li>1 ≤ : 512 msec. delay</li> </ul>                           |  |
|       |                                                                      |                                                                                                    |  |

# **CHAPTER 4**

# **TROUBLESHOOTING**

This chapter explains the troubleshooting information after installing the OAI system.

## TROUBLESHOOTING FOR OAI WITH RS-232C

This section explains the troubleshooting information for the OAI system with RS-232C. Table 4-1 shows the cause of trouble and the remedial action.

Table 4-1 Troubleshooting Information for OAI with RS-232C

| TROUBLE                            | CAUSE                                                                                                 | ACTION                                                                                                    |
|------------------------------------|----------------------------------------------------------------------------------------------------|----------------------------------------------------------------------------------------------------|
| The PN-AP01 does not set up.       | The AP data (07) of PN-AP01 has not been assigned by CM05.                                            | Assign the AP data (07) by<br>CM05, then initialize the PN-<br>AP01 (press SW1 of MP card).                                   |
|                                    | The AP data (07) of PN-AP01 has been assigned to two slot numbers.                                    | Delete one data of the two, then initialize the PN-AP01 (press SW1 of MP card).                                               |
|                                    | The unused data have been assigned by CMA6.                                                           | Confirm the programming procedure of Chapter 3, then assign the correct data.                                                 |
| The system cannot communicate      | The cables between the system and an external processor have not been connected properly.             | Connect the cables properly.                                                                                                  |
| with an external processor at all. | The attribute data for RS-232C port of PN-AP01 have not been assigned by CMA6.                        | When providing OAI with RS-<br>232C, assign the attribute data in<br>accordance with the external<br>processor attribution.   |
|                                    | The attribute data assigned by<br>CMA6 have not coincided with<br>the external processor attribution. | When providing the OAI with<br>RS-232C, assign the attribute<br>data in accordance with the<br>external terminal attribution. |
|                                    | The PN-AP01 has not been initialized after the programming of CMA6.                                   | Initialize the PN-AP01 (Move the MB switch on the PN-AP01 up and down).                                                       |
|                                    | The switches of MODEM have<br>not been set properly.                                                  | Set the switches properly.                                                                                                    |

Table 4-1 Troubleshooting Information for OAI with RS-232C (Continued)

| TROUBLE                                                          | CAUSE                                                                                                    | ACTION                                                                                             |
|------------------------------------------------------------------|----------------------------------------------------------------------------------------------------|----------------------------------------------------------------------------------------------------|
| The system cannot communicate with an external processor at all. | • In an external processor (RS-232C) connection via MODEM, the RTS signal control of RS-232 port has been effective (CMA6 YY=11, 2nd Data=1). | Assign 0 (RTS Signal ON) as the<br>2nd data of CMA6 YY=11.                                         |
| The OAI function key of D <sup>term</sup> does                   | The OAI function key has not been assigned by CM90.                                                                                           | <ul> <li>Assign the OAI function key to<br/>D<sup>term</sup>.</li> </ul>                           |
| not operate.                                                     | The operation code for MSF/TMF has not been assigned by CMD7 Y=0.                                                                             | Assign the operation code.                                                                         |
|                                                                  | The operation code for MSF/TMF has not been accepted by the external processor.                                                               | Check the application program of<br>the external processor, then<br>assign correct operation code. |

## TROUBLESHOOTING FOR OAI WITH TCP/IP-ETHERNET

This section explains the troubleshooting information for the OAI system with TCP/IP-Ethernet. Table 4-2 shows the cause of trouble and the remedial action. When a trouble occurs, do the remedial action.

#### **Troubleshooting Information for ETHER Card**

Table 4-2 Troubleshooting Information for ETHER Card

| TROUBLE                            | CAUSE                                                                                     | ACTION                                                                |
|------------------------------------|-------------------------------------------------------------------------------------------|-----------------------------------------------------------------------|
| The system cannot communicate      | The cables between the system and an external processor have not been connected properly. | Connect the cable properly.                                           |
| with an external processor at all. | The IP Address overlaps with another.                                                     | Confirm the data set by CMD7     Y=9, and assign the correct data.    |
|                                    | The MAC Address overlaps with another.                                                    | Confirm the switch setting on the<br>PN-CC01 card, and set correctly. |

The lamp indications on the PN-CC01 card on normal condition are as follows:

| LAMP NAME | COLOR | FUNCTION                                                 |  |
|-----------|-------|----------------------------------------------------------|--|
| RUN       | Green | Flashes at 60 IPM while this card is operating normally. |  |
| LINK      | Green | Lights when link is established. NOTE                    |  |
| XMT       | Green | Lights when transmitting data.                           |  |
| RCV       | Green | Lights when receiving data.                              |  |
| RVP       | Green | Lights when receiving data with own IP Address.          |  |
| ERR       | _     | Not used                                                 |  |

**NOTE:** Confirm connection of a cable if a lamp disappears.

# **Troubleshooting Information for PN-AP01 Card**

Table 4-3 Troubleshooting Information for PN-AP01 Card

| TROUBLE                      | CAUSE                                                              | ACTION                                                                                      |
|------------------------------|--------------------------------------------------------------------|---------------------------------------------------------------------------------------------|
| The PN-AP01 does not set up. | The AP data (07) of PN-AP01 has not been assigned by CM05.         | Assign the AP data (07) by<br>CM05, then initialize the PN-<br>AP01 (press SW1 of MP card). |
|                              | The AP data (07) of PN-AP01 has been assigned to two slot numbers. | Delete one data of the two, then initialize the PN-AP01 (press SW1 of MP card).             |
|                              | The unused data have been assigned by CMA6.                        | Confirm the programming procedure of CHAPTER 3, then assign the correct data.               |

#### Replacement Procedure for PN-AP01/PN-CC01 Card

When replacing the PN-AP01 card or the PN-CC01 card with power on, do the following procedure.

#### (1) Procedure for PN-AP01 Card

- (a) When unplugging:
  - Set the MB switch on the PN-AP01 card to the UP position.
  - Remove the BUS cable (48-TW-0.3 CONN CA).
  - Unplug the PN-AP01 card from the card slot.
- (b) When plugging in:
  - Set the MB switch on the PN-AP01 card to the UP position.
  - Plug in the PN-AP01 card to the card slot.
  - Connect the BUS cable with the PN-AP01 card.
- Set the MB switch on the PN-AP01 card to the DOWN position.

#### (2) Procedure for PN-CC01 Card

- (a) When unplugging:
  - Remove the transceiver cable/10 BASE-T cable.
  - · Remove the BUS cable.
  - Set the MB switch on the PN-CC01 to the UP position.
  - Unplug the PN-CC01 card from the card slot.
- (b) When plugging in:
  - Set the MB switch on the PN-CC01 to the UP position.
  - Plug in the PN-CC01 card to the card slot.
  - Connect the BUS cable with the PN-CC01 card.
  - Connect the 10 BASE-T cable with the PN-CC01 card.
  - Set the MB switch on the PN-CC01 to the DOWN position.

# **CHAPTER 5**

# CIRCUIT CARD INFORMATION

This chapter explains the mounting location, the meaning of lamp indications, and the method of switch settings of each circuit card for the OAI system.

#### **HOW TO READ THIS CHAPTER**

This chapter explains each circuit card used in this system about the following items. Explanations are given in alphabetical order of the circuit card names within each circuit card category (Control, Application Processor, and Line/Trunk).

- (1) Locations of Lamps, Switches, and Connectors The locations of lamps, switches, and connectors of each circuit card are shown by a face layout.
- (2) Lamp Indications

The name, color, and functions of each indicator lamp equipped on each circuit card are described in a table.

(3) Switch Settings

The name, settings, and functions of each switch equipped on each circuit card are described in a table.

Each switch setting table has a "CHECK" column. Make necessary entries in the CHECK column during and/or after the system installation and maintenance, and use each table as a reference for subsequent system maintenance and operations.

#### MOUNTING LOCATION OF CIRCUIT CARD

This section explains the conditions for mounting circuit cards for the OAI. Figure 5-1 shows circuit card mounting slots allocated in the PIM.

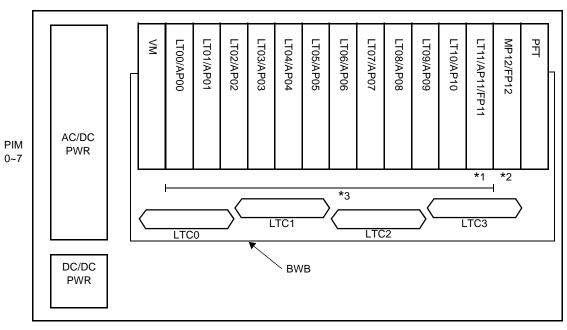

Figure 5-1 Mounting Location of Circuit Card

FRONT

- \*1 PN-CP15 (FP) is to be mounted in FP11 slot on PIM0.
- \*2 PN-CP15 (FP) card is to be mounted in FP12 slot on PIM2/PIM4/PIM6.
- \*3 PN-AP01 (AP01) card and PN-CC01 (ETHER) card are to be mounted in AP00-AP10 slots on PIM0, and on the AP00-AP11 slots on PIM1-7.

# LIST OF REQUIRED CIRCUIT CARD

Table 5-1 shows the required circuit cards to be explained in this section.

**Table 5-1 List of Required Card** 

| NAME<br>(FUNCTIONAL<br>NAME) | LAMP<br>X:PROVIDED<br>-:NOT<br>PROVIDED | SWITCH X:PROVIDED -:NOT PROVIDED | EXTRACTION/ INSERTION WITH POWER ON X:ALLOWED ∆:ALLOWED AFTER MB* -:NOT ALLOWED | REFERENCE<br>PAGE |
|------------------------------|-----------------------------------------|----------------------------------|---------------------------------------------------------------------------------|-------------------|
| PN-CP15 (FP)                 | X                                       | X                                | Δ                                                                               | Page 69           |
| PN-AP01 (AP01)               | X                                       | X                                | Δ                                                                               | Page 71           |
| PN-CC01<br>(ETHER)           | Х                                       | Х                                | Х                                                                               | Page 74           |

<sup>\*</sup>MB = Make Busy

# PN-CP15 (FP)

Locations of Lamps, Switches, and Connectors

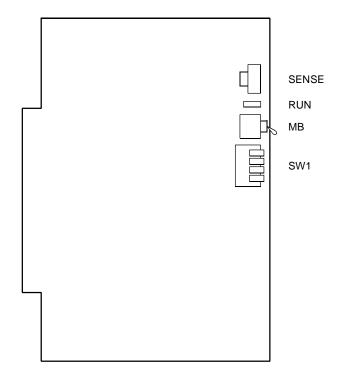

#### Lamp Indications

| LAMP<br>NAME | COLOR | FUNCTION                                                         |
|--------------|-------|------------------------------------------------------------------|
| RUN          | Green | Flashes at 120 IPM while the circuit card is operating normally. |

#### **Switch Settings**

| SWITCH NAME           | SWITCH<br>NUMBER | SETTING POSITION | FUNCTION                       | CHECK |
|-----------------------|------------------|------------------|--------------------------------|-------|
| SENSE                 |                  | For setting F    | P No.                          |       |
| (Rotary SW)           |                  | 0                | For mounting this card in PIM0 |       |
|                       | 0-3              | 1                | For mounting this card in PIM2 |       |
| 321                   |                  | 2                | For mounting this card in PIM4 |       |
| NOTE 1                |                  | 3                | For mounting this card in PIM6 |       |
|                       | 4-F              |                  | Not used                       |       |
| MB (Toggle SW)        |                  | UP               | For make-busy                  |       |
| NOTE 2                |                  | DOWN             | For normal operation           |       |
| SW1<br>(Piano Key SW) | 1 - 3            | OFF              | Not used                       |       |
| OFF 4 3               | 4                | ON               | For normal operation           |       |
| 1 ON                  | 4                | OFF              | Not used                       |       |

The figure in the SWITCH NAME column and the position in \_\_\_\_ in the SETTING POSITION column indicate the standard setting of the switch. When the switch is not set as shown by the figure and \_\_\_\_, the setting of the switch varies with the system concerned.

**NOTE 1:** Set the groove on the switch to the desired position.

**NOTE 2:** When the power is on, flip the MB switch to ON (UP position) before plugging/ unplugging the circuit card.

# PN-AP01 (AP01)

Locations of Lamps, Switches and Connectors

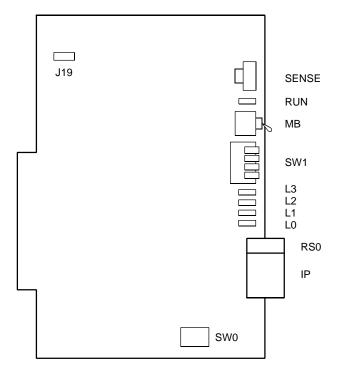

#### Lamp Indications

| LAMP NAME |    | COLOR | FUNCTION                                                  |
|-----------|----|-------|-----------------------------------------------------------|
| RUN G     |    | Green | Flashes at 120 IPM while this card is operating normally. |
| L0-L3     | L3 | Green | Indication of CTS signal status on RS-232C port.          |
|           | L2 |       | Indication of DCD signal status on RS-232C port.          |
|           | L1 |       | Indication of TXD signal status on RS-232C port.          |
|           | L0 |       | Indication of RXD signal status on RS-232C port.          |

#### Switch Settings

| SWITCH NAME           | SWITCH<br>NUMBER | SETTING<br>POSITION |              |      |    | FUNCTION             |                      |      |     |     | CHECK |      |       |  |
|-----------------------|------------------|---------------------|--------------|------|----|----------------------|----------------------|------|-----|-----|-------|------|-------|--|
| SENSE<br>(Rotary SW)  | 4-F              |                     |              | swit |    |                      | tch t                | he A | νΡΝ | umb | er (C | )4-1 | 5) to |  |
|                       | AP No.           | 04                  | 05           | 06   | 07 | 08                   | 09                   | 10   | 11  | 12  | 13    | 14   | 15    |  |
| 4                     | SW No.           | 4                   | 5            | 6    | 7  | 8                    | 9                    | Α    | В   | С   | D     | Е    | F     |  |
| NOTE 1                | 0-3              | Not                 | use          | ed   |    |                      |                      |      |     |     |       |      |       |  |
| MB (Toggle SW)        |                  |                     | UP           | ı    | Fo | or ma                | ake-l                | busy | ,   |     |       |      |       |  |
| NOTE 2                |                  | DOWN                |              |      | Fo | For normal operation |                      |      |     |     |       |      |       |  |
| SW1<br>(Piano Key SW) | 1                |                     | ON           |      | Fo | For normal operation |                      |      |     |     |       |      |       |  |
|                       |                  |                     | OF           | =    | N  | Not used             |                      |      |     |     |       |      |       |  |
| OFF 4                 | 2                |                     | ON           |      |    |                      | For normal operation |      |     |     |       |      |       |  |
| 2                     |                  |                     | OFF Not used |      |    |                      |                      |      |     |     |       |      |       |  |
| → ON                  | 3                |                     | ON           |      | Fo | For normal operation |                      |      |     |     |       |      |       |  |
|                       |                  |                     | OFF          |      | N  | Not used             |                      |      |     |     |       |      |       |  |
|                       | 4                | ON                  |              |      | Fo | For normal operation |                      |      |     |     |       |      |       |  |
|                       | •                | OFF                 |              |      | N  | ot us                | ed                   |      |     |     |       |      |       |  |

(Continued)

| SWITCH NAME         | SWITCH<br>NUMBER | SETTING POSITION | FUNCTION                                | CHECK |
|---------------------|------------------|------------------|-----------------------------------------|-------|
| SW0 (Dip SW)        |                  | ON               | Receives RT clock                       |       |
| ON 1 2 3 4          | 1                | OFF              | Uses internal clock                     |       |
|                     |                  | ON               | Receives ST2 clock                      |       |
|                     | 2                | OFF              | Uses internal clock                     |       |
|                     |                  | ON               | Sends ST1 clock                         |       |
|                     | 3                | OFF              | Not send ST1 clock                      |       |
|                     | 4                | OFF              | Not used                                |       |
| J19<br>(Jumper pin) |                  | RIGHT            | For normal operation (Memory backup ON) |       |
| Front               |                  | LEFT             | Not used<br>(Memory backup OFF)         |       |

| The figure in the SWITCH NAME column and the position in in the SETTING POSITION               |
|------------------------------------------------------------------------------------------------|
| column indicate the standard setting of the switch. When the switch is not set as shown by the |
| figure and , the setting of the switch varies with the system concerned.                       |

**NOTE 1:** Set the groove on the switch to the desired position.

**NOTE 2:** When the power is on, flip the MB switch to ON (UP position) before plugging/ unplugging the circuit card.

# PN-CC01 (ETHER)

Location of Lamps, Switches and Connectors

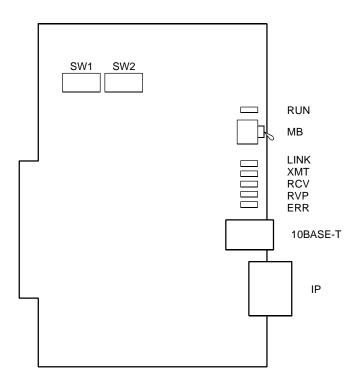

# Lamp Indications

| LAMP<br>NAME | COLOR | FUNCTION                                                                |
|--------------|-------|-------------------------------------------------------------------------|
| RUN          | Green | Flashes at 60 IPM while this card is operating normally.                |
| LINK         | Green | Remains lit when link is established.                                   |
| XMT          | Green | Remains lit when it is transmitting the data.                           |
| RCV          | Green | Remains lit when it is receiving the data.                              |
| RVP          | Green | Remains lit only when it is receiving the data with its own IP address. |
| ERR          | _     | Not used                                                                |

# Switch Settings

| SWITCH<br>NAME | SWITCH<br>NUMBER | SETTING POSITION | FUNCTION             | CHECK |
|----------------|------------------|------------------|----------------------|-------|
| MB (Toggle SW) |                  | UP               | For make-busy        |       |
| ON ON          |                  |                  | For normal approxima |       |
| NOTE 1         |                  | DOWN             | For normal operation |       |

(Continued)

| SWITCH<br>NAME     | SWITCH<br>NUMBER | SETTING POSITION | FUN                           |                            | CHECK            |  |
|--------------------|------------------|------------------|-------------------------------|----------------------------|------------------|--|
| SW1 (DIP SW)       | 1 (D15)          | ON               |                               |                            |                  |  |
| ON 1 2 3 4 5 6 7 8 | 2 (D14)          | ON               |                               | ON:0 C                     |                  |  |
|                    | 3 (D13)          | ON               | MAC ADDRESS  00004CA4 X X X X | SWITCH SI                  | ETTING           |  |
| NOTE 2             | 4 (D12)          | OFF              | (HEX)                         | (SW1-1 (D15)               | ON/OFF           |  |
|                    | 5 (D11)          | ON               | Fixed                         | SW1-2 (D14)<br>SW1-3 (D13) | ON/OFF<br>ON/OFF |  |
|                    | 3 (D11)          | OFF              |                               | \SW1-4 (D12)               | ON/OFF           |  |
|                    | 6 (D10)          | ON               |                               | SW1-5 (D11)<br>SW1-6 (D10) | ON/OFF<br>ON/OFF |  |
|                    | 0 (D10)          | OFF              |                               | SW1-7 (D9)<br>SW1-8 (D8)   | ON/OFF<br>ON/OFF |  |
|                    | 7 (D9)           | ON               |                               |                            |                  |  |
|                    | 7 (D9)           | OFF              |                               | SW2-1 (D7)<br>SW2-2 (D6)   | ON/OFF<br>ON/OFF |  |
|                    | 0 (D0)           | ON               |                               | SW2-3 (D5)<br>SW2-4 (D4)   | ON/OFF<br>ON/OFF |  |
|                    | 8 (D8)           | OFF              |                               | `                          |                  |  |
| SW2 (DIP SW)       | 1 (D7)           | ON               |                               | SW2-5 (D3)<br>SW2-6 (D2)   | ON/OFF<br>ON/OFF |  |
| ON 1 2 3 4 5 6 7 8 | 1 (07)           | OFF              |                               | SW2-7 (D1)<br>SW2-8 (D0)   | ON/OFF<br>ON/OFF |  |
|                    | 2 (D6)           | ON               |                               | ·                          |                  |  |
| NOTE 2             | 2 (00)           | OFF              |                               |                            |                  |  |
|                    | 3 (D5)           | ON               |                               |                            |                  |  |
|                    |                  | OFF              |                               |                            |                  |  |
|                    | 4 (D4)           | ON               |                               |                            |                  |  |
|                    | + (D+)           | OFF              |                               |                            |                  |  |
|                    | 5 (D3)           | ON               |                               |                            |                  |  |
|                    | 0 (20)           | OFF              |                               |                            |                  |  |
|                    | 6 (D2)           | ON               |                               |                            |                  |  |
|                    | 0 (B2)           | OFF              |                               |                            |                  |  |
|                    | 7 (D1)           | ON               |                               |                            |                  |  |
|                    | . (51)           | OFF              |                               |                            |                  |  |
|                    | 8 (D0)           | ON               |                               |                            |                  |  |
|                    | 0 (50)           | OFF              |                               |                            |                  |  |

- **NOTE 1:** When the power is on, flip the MB switch to ON (UP position) before plugging/ unplugging the Circuit card.
- NOTE 2: Each equipment must have a unique MAC address to distinguish between systems. Therefore, when more than one PBX is installed in the same network, assign the lower 4 digits of the following MAC address by SW1 and SW2 to prevent duplicate addresses.

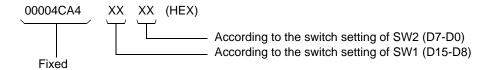

# **APPENDIX**

# DEFINITION OF V.24 SIGNAL LEADS

This appendix contains the definition of V.24 signal leads.

| PIN | SIGNAL-NAME |               |               |         | DIRECTION    |                                            |
|-----|-------------|---------------|---------------|---------|--------------|--------------------------------------------|
| No. | RS-232C     | JIS C<br>6361 | CCITT<br>V.24 | ANOTHER | OF SIGNAL    | MEANING                                    |
| 1   | AA          | (FG)          | 101           | GND     |              | Frame Ground                               |
| 2   | BA          | SD            | 103           | TXD     | DTE →        | Send Data                                  |
| 3   | BB          | RD            | 104           | RXD     | <b>←</b> DCE | Receive Data                               |
| 4   | CA          | RS            | 105           | RTS     | DTE →        | Request to Send                            |
| 5   | СВ          | CS            | 106           | CTS     | <b>←</b> DCE | Clear to Send                              |
| 6   | CC          | DR            | 107           | DSR     | <b>←</b> DCE | Data Set Ready                             |
| 7   | AB          | SG            | 102           | GND     |              | Signal Ground                              |
| 8   | CF          | CD            | 109           | DCD     | ← DCE        | Data Channel Receive Carrier<br>Detect     |
| 9   |             |               |               |         |              | Not used                                   |
| 10  |             |               |               |         |              | Not used                                   |
| 11  |             | РВ            |               |         |              | Peripheral Busy                            |
| 12  | SCF         | BCD           | 122           |         | ◆ DCE        | Backward Channel Receive<br>Carrier Detect |
| 13  | SCB         | BCS           | 121           |         | ← DCE        | Backward Channel Send (OK)                 |
| 14  | SBA         | BSD           | 118           |         | DTE →        | Backward Channel Send Data                 |
| 15  | DB          | ST2           | 114           | TXC (2) | <b>←</b> DCE | Send Signal Element Timing                 |
| 16  | SBB         | BRD           | 119           |         | ← DCE        | Backward Channel Receive<br>Data           |
| 17  | DD          | RT            | 115           | RXC     | <b>←</b> DCE | Receive Signal Element Timing              |
| 18  |             |               |               |         |              | Not used                                   |
| 19  | SCA         | BRS           | 120           |         | DTE →        | Backward Channel Send Detect               |
| 20  | CD          | ER            | 108/2         | DTR     | DTE →        | Data Terminal Ready                        |
| 21  | CG          | SQD           | 110           |         | <b>←</b> DCE | Data Signal Quality Detect                 |
| 22  | CE          | CI            | 125           | RI      | <b>←</b> DCE | Call Indication                            |
| 23  | CI, CH      | SRS           | 112, 111      |         | <b>←</b>     | Data Signal Speed Choice                   |
| 24  | DA          | ST1           | 113           | TXC (1) | DTE →        | Send Signal Element Timing                 |
| 25  |             |               |               |         |              | Not used                                   |